**Cláudia Pereira da Silva Fernandes** 

# **DESENVOLVIMENTO DE INSTRUMENTO ELETRÔNICO PARA AVALIAÇÃO DE DADOS DE PACIENTES EM FILA DE TRANSPLANTE DE CÓRNEA**

Dissertação apresentada à Universidade Federal de São Paulo – Escola Paulista de Medicina, para a obtenção do título de Mestre Profissional em Tecnologia, Gestão e Saúde Ocular.

São Paulo 2023

### **Cláudia Pereira da Silva Fernandes**

# **DESENVOLVIMENTO DE INSTRUMENTO ELETRÔNICO PARA AVALIAÇÃO DE DADOS DE PACIENTES EM FILA DE TRANSPLANTE DE CÓRNEA**

Dissertação apresentada à Universidade Federal de São Paulo – Escola Paulista de Medicina, para a obtenção do título de Mestre Profissional em Tecnologia, Gestão e Saúde Ocular.

#### **Orientador:**

Prof. Dr. José Álvaro Pereira Gomes

São Paulo 2023

Ficha catalográfica elaborada pela Biblioteca Prof. AntonioRubino de Azevedo,

Campus São Paulo da Universidade Federal de São Paulo, com os dados fornecidos pelo(a) autor(a).

Fernandes, Cláudia Pereira da Silva **Desenvolvimento de instrumento Eletrônico para avaliação de dados de pacientes em fila de Transplante de Córnea** / Cláudia Pereira da Silva Fernandes. - São Paulo, 2023. xiii, 58f Dissertação (Mestrado Profissional) – Universidade Federal de São Paulo. Escola Paulista de Medicina. Programa Pós-Graduação em Mestrado Profissional em Tecnologia, Gestão e Saúde Ocular. Títuloeminglês: Development of an electronic instrument to evaluate data from patients waiting for a corneal transplant 1.Tecnologia em Saúde. 2. Banco de Dados. 3. REDcap. 4. Prontuário Eletrônico. 5. Transplante de Córnea

# **UNIVERSIDADE FEDERAL DE SÃO PAULO ESCOLA PAULISTA DE MEDICINA PROGRAMA DE PÓS-GRADUAÇÃO MESTRADO PROFISSIONAL EM TECNOLOGIA, GESTÃO E SAÚDE OCULAR**

**Chefe do Departamento de Oftalmologia e Ciências Visuais:** 

Prof. Dr. Ivan Maynart Tavares

**Coordenador do Mestrado Profissional em Tecnologia, Gestão e Saúde Ocular:**  Prof. Dr. José Álvaro Pereira Gomes

**Cláudia Pereira da Silva Fernandes** 

# **DESENVOLVIMENTO DE INSTRUMENTO ELETRÔNICO PARA AVALIAÇÃO DE DADOS DE PACIENTES EM FILA DE TRANSPLANTE DE CÓRNEA**

Presidente da banca:

Prof(a). Dr(a).

Banca examinadora:

Prof(a). Dr(a).

Prof(a). Dr(a).

Prof(a). Dr(a).

Prof(a). Dr(a).

Data de aprovação:

#### **Dedicatória**

*Dedico este trabalho a Deus, por ter sido misericordioso em ter me permitido saúde e vida para chegar até aqui. Dedico também ao meu companheiro, Benedito Geraldo Filho, pelo incentivo e paciência, e ao meu orientador Prof. Dr. José Álvaro, pela sua generosidade nos dias de minhas adversidades.* 

### **Agradecimentos**

Ao Prof. Dr. José Álvaro Pereira Gomes, meu orientador e coordenador do Mestrado Profissional em Tecnologia, Gestão e Saúde Ocular da Unifesp, por seu apoio e generosidade.

Ao Prof. Dr. Vagner Rogério dos Santos, professor do Mestrado Profissional em Tecnologia, Gestão e Saúde Ocular da Unifesp.

Ao Dr. Rodrigo Teixeira Santos, Diretor do Banco de Olhos do Hospital São Paulo / Unifesp, por sua contribuição neste trabalho.

À Rosângela Demetrio, ex-secretária do Programa de Mestrado Profissional em Tecnologia, Gestão e Saúde Ocular da Unifesp.

À Bárbara de Souza Santos, atual secretária do Programa de Mestrado Profissional em Tecnologia, Gestão e Saúde Ocular da Unifesp.

Aos queridos amigos Anderson Roberto Oliveira Batista, Adriana Oliveira, Vera Lúcia S. Cunha, Ivan Rogério Ribeiro, Carlos Henrique Xavier, Roberto Andriska, Elizete Soares Campos, Bruno Pelicia, pelo apoio, incentivo e por sempre estarem presentes nos bons momentos e nas dificuldades.

Quero agradecer também aos funcionários do Same - Serviço de Arquivo Médico e Estatística, em especial ao Hugo, por sua boa vontade em me auxiliar no acesso aos dados do Prontuário Eletrônico.

Gratidão a todos que direta ou indiretamente contribuíram para a realização, não só de um trabalho, mas sim, de um sonho.

#### **Resumo**

Para desenvolvimento de pesquisa científica, é imprescindível a utilização de um banco de dados fidedigno e de fácil acesso para os médicos, técnicos administrativos e aos demais profissionais.

Partindo desta premissa, o desenvolvimento de um instrumento on-line que favoreça esse processo é uma possibilidade importante. Com ele, não haveria a necessidade de se recorrer a dados de prontuário físico, que podem ser perdidos com o passar do tempo.

Um desses instrumentos é a plataforma REDCap (*Research Electronic Data Capture*), que utiliza ferramentas de captura eletrônica e armazenamento de dados. Desenvolvido pela Universidade de Vanderbilt, uma instituição de ensino superior privada, situada na cidade de Nashville, Tennessee, nos Estados Unidos, o REDCap é uma plataforma segura, pois apenas os pesquisadores inscritos no projeto têm acesso aos dados. Ela começou a ser disponibilizada pela Unifesp, auxiliando gestores, médicos e pesquisadores de diversos setores da instituição. Esse banco de dados, portanto, poderia armazenar as informações tanto clínicas como cirúrgicas de todos os transplantes de córnea realizados pelo Departamento de Oftalmologia e Ciências Visuais da Escola Paulista de Medicina (EPM) da Universidade Federal de São Paulo (UNIFESP), assim como, cruzar esses dados para se obter quantidade, tipos de diagnósticos, etnia, faixa etária dos pacientes, entre outros.

O objetivo desta dissertação é desenvolver dentro da plataforma REDCap, todas as informações necessárias para inscrição e realização do transplante de córnea que serão realizados pelo Ambulatório de Doenças Externas Oculares e Córnea do Departamento de Oftalmologia e Ciências Visuais da EPM/UNIFESP.

**Palavras-chaves:** Tecnologia em Saúde; Banco de Dados; REDCap; Prontuário Eletrônico; Transplante de Córnea.

#### **Abstract**

For the development of scientific research, it is essential to use a reliable and easily accessible database for physicians, administrative technicians and other professionals.

Based on this premise, the development of an online instrument that favors this process is an important possibility. With it, there would be no need to resort to data from physical records, which can be lost over time.

One of these instruments is the REDCap (Research Electronic Data Capture) platform, which uses electronic capture and data storage tools. Developed by Vanderbilt University, a private higher education institution located in the city of Nashville, Tennessee, in the United States, REDCap is a secure platform, as only researchers enrolled in the project have access to the data. It started to be made available by Unifesp, helping managers, doctors and researchers from different sectors of the institution.These database, therefore, could store both clinical and surgical information from all corneal transplants performed by the Department of Ophthalmology and Visual Sciences of the Paulista School of Medicine (EPM)/ Federal University of Sao Paulo (UNIFESP), as well as cross these data to obtain, types of diagnoses, ethnicity, age group of patients, among others.

The objective of this dissertation is to develop, within the REDCap platform, all the information necessary for the registration and performance of the corneal transplant that will be performed by the Outpatient Clinic of the External Ocular Diseases and Cornea of the Department of Ophthalmology and Visual Sciences at EPM/UNIFESP.

**Keywords:** Health Technology; Database; REDCap; Electronic Medical Record; Cornea Transplant

### **Sumário**

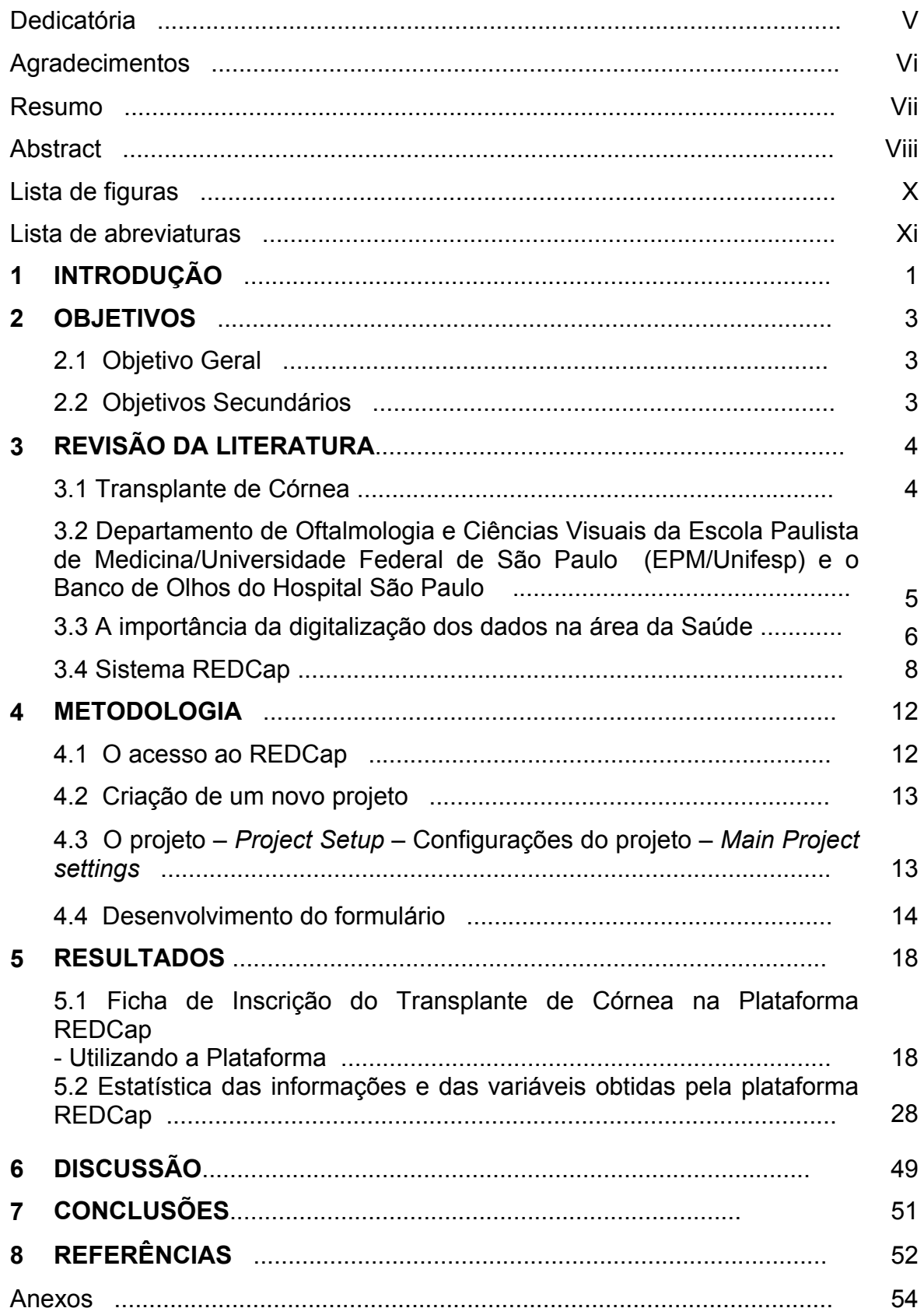

# **Listas de figuras**

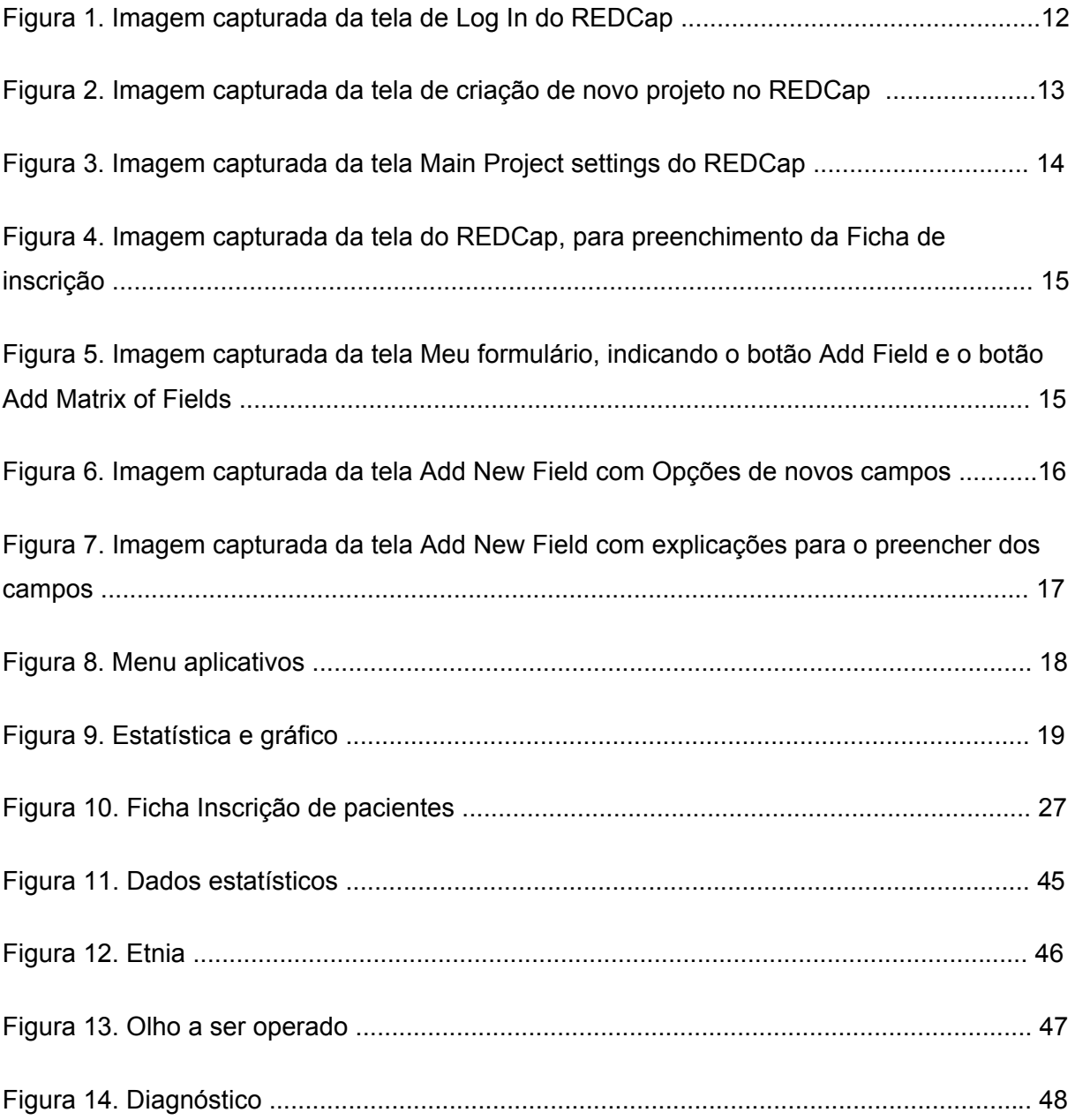

## **Lista de Abreviaturas**

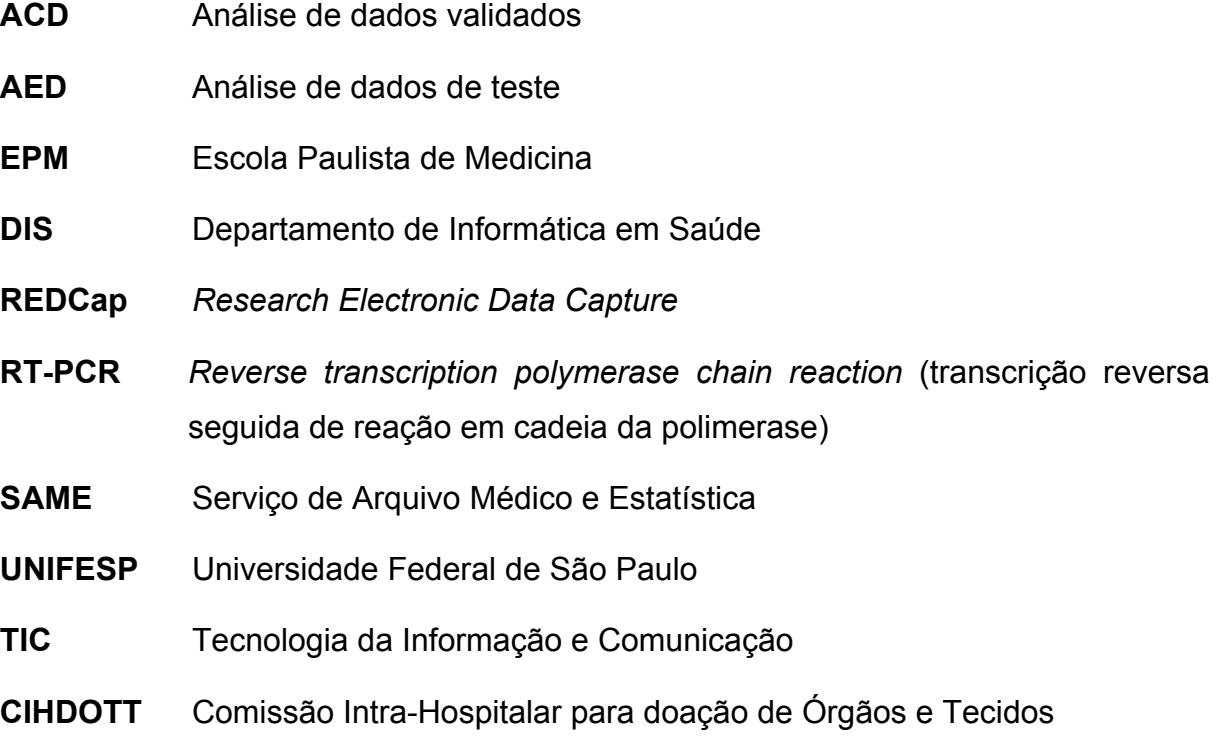

### **1. INTRODUÇÃO**

Dentre todos os transplantes de órgãos ou tecidos, a ceratoplastia é um dos tipos mais comuns realizados atualmente. Segundo o artigo *Cornealtransplantation*, publicado pela revista The Lancet<sup> $(1)$ </sup>, em 2010 nos Estados Unidos da América, foram realizados 42.642 transplantes de córnea e, no mesmo período, no Reino Unido, 3.565. É importante considerar que os bancos de olhos que existem em todos os países não comportam a demanda apresentada, resultando em longas listas de espera $<sup>(1)</sup>$ .</sup>

Considerando o cenário brasileiro, em 2017 foram realizados 15.242 transplantes de córnea $^{(2)}$  e, em se comparando ao ano de 2014, em que foram realizados 13.036 procedimentos<sup>(3)</sup>, é possível notar que houve um aumento. Mesmo com maior número de transplantes de córnea sendo realizados, é menor o número de potenciais doadores, e como consequência, as necessidades dos brasileiros em fila de espera não são atendidas $(4)$ . Quando todas as regiões do Brasil são comparadas, é possível perceber que a igualdade de acesso não é alcançada. Estados mais ricos, como São Paulo,possuem um sistema mais organizado que consegue suprir a demanda local por tecido. A diferença entre as regiões compromete o acesso da população aos serviços de saúde<sup>(5)</sup>.

No estado de São Paulo, Bancos de Olhos como o do Hospital São Paulo, assim como outros, ainda utilizam em seu ambulatório fichas manuscritas para a inscrição dos possíveis candidatos ao transplante de córnea, o que dificulta a consultae organização documental. Por este motivo, o desenvolvimento de um banco de dados on-line que favoreça esses processosé desejado. Com ele, informações dos diagnósticos das diferentes doenças da córnea poderiam ser armazenadas e serviriam de base para o desenvolvimento de pesquisas científicas na área em questão (Anexo 1).

McDonald e Barnett apontam que a utilização de instrumentos estruturados viabiliza a recuperação de informações fornecidas por médicos e pacientes, o que é um fator de dificuldade em documentos em papel, pois o preenchimento é feito de acordo com o perfil do entrevistador<sup>(6)</sup>. Segundo a Resolução do Conselho Federal Medicina no 1821/2007, que utiliza a teoria de Aldemário Araújo Castro, o documento ou prontuário eletrônico é uma representação por meio de *software* apropriado de um fato $(7)$ .

A Escola Paulista de Medicina/Universidade Federal de São Paulo (EPM/UNIFESP), em parceria com a Universidade Vanderbilt, disponibilizou recentemente a plataforma REDCap, que foi criada em 2004 para proporcionar suporte a uma equipe de pesquisadores clínicos que precisava de uma ferramenta segura de coleta de dados. Segundo os desenvolvedores dessa plataforma, apenas os pesquisadores envolvidos no projeto têm acesso aos dados coletados. Ela permite que os projetos sejam gerenciados pela equipe de pesquisa em todos os momentos em que houver necessidade, por meio de qualquer navegador ou dispositivo conectado à internet $(8)$ .

Neste projeto, propomos a criação de um banco de dados com o suporte da plataforma REDCap, com objetivo de armazenar informações tanto clínicas quanto cirúrgicas de cada transplante de córnea realizado no Departamento de Oftalmologia e Ciências Visuais da EPM/UNIFESP. A implementação dessa nova forma de armazenamento de dados dos pacientes também poderá favorecer o aumento de publicações do Departamento de Oftalmologia e Ciência Visuais, considerando que há escassez de estudos sobre Banco de Olhos etransplantes de córnea no Brasil<sup>(9)</sup>.

### **2. OBJETIVOS**

#### **2.1 Objetivo Geral**

Desenvolver uma base de dados na plataforma webque inclua todas as informações necessárias para inscrição e realização de transplantes de córnea realizados pelo Ambulatório de Doenças Externas Oculares e Córnea do Departamento de Oftalmologia e Ciências Visuais da EPM/UNIFESP.

#### **2.2 Objetivos Secundários**

- **2.2.1 Testar sua aplicação com inclusão de dados de pacientes fictícios;**
- **2.2.2 Analisar desafios e possíveis soluções para sua aplicação.**

### **3. REVISÃO DE LITERATURA**

#### **3.1 Transplante de córnea**

A córnea é uma estrutura transparente e avascular que desempenha uma função refrativa e protetora $(1)$ . Várias doenças podem alterar a transparência e forma da córnea, comprometendo sua função óptica. Dentre elas, destacam-se ceratocone, ceratites infecciosas, degenerações, ceratopatia bolhosa, distrofias, opacidades, trauma dentre outras<sup>(1)</sup>. Além de tratamentos clínicos, tratamentos cirúrgicos, como a substituição de córnea por outra de um doador – o transplante de  $\dot{\rm c}$ órnea – pode ser ne $\dot{\rm c}$ essário para a reabilitação visual $^{(1)}$ .

Estudo publicado nos Arquivos Brasileiros de Oftalmologia mostra que as principais causas de transplantes de córnea no Brasil são: leucoma, seguido de ceratocone e ceratopatiabolhosa<sup>(10)</sup>. Esses achados diferem de outros estudos realizados na América Latina e Europa, nos quais ceratocone aparece como o primeiro indicador de transplante de córnea<sup>(10)</sup>. Este fato pode ser atribuído a melhores práticas, à qualidade das lentes de contato usadas para correção visual e ao uso de anéis intraestromais<sup>(11)</sup>, levando à diminuição do número de pacientes com ceratocone submetidos a transplante de córnea.

A lista de espera para transplantes de córnea em 2006 no Brasil era de 24.549 pacientes, sendo que só no estado do Paraná esse número ultrapassava 1.459 córneas. Nesse mesmo período, o tempo de espera do transplante era de cerca de um ano e seis meses<sup>(12)</sup>. Essa aparente escassez de doadores não é real, pois o número de doadores potenciais é muito mais alto. Estudo americano publicado em 1990 aponta que, em média, dos 20.000 doadores que morrem a cada ano, apenas  $3.000$  são efetivamente doadores<sup>(13)</sup>. Estudo brasileiro revela que a situação é semelhante no Brasil, onde o problema é ainda maior devido à falta de maior conhecimento sobre doação de córnea por parte da população e dos profissionais médicos<sup>(14)</sup>.

 A remoção da córnea só pode ser feita se a doação for aprovada por escrito pela família do doador falecido<sup>(15)</sup>.

A equipe do Banco de Tecidos Oculares verifica se há contra indicações para

doação de olhos de acordo com as normas vigentes.

Após o acolhimento e consentimento da família, é realizada a enucleação dos globos. No laboratório do Banco de Tecidos Oculares, é feita a preservação e avaliação das córneas e escleras.

No Estado de São Paulo, há filas diferentes para distribuição de córneas para transplantes penetrantes e lamelares. O médico oftalmologista irá sinalizar essa opção no ato da inscrição do seu paciente na fila.

A doação automática depende da memória do familiar do doador sobre esta possibilidade. Então, o familiar será abordado por um profissional competente do banco de olhos, quando será devidamente orientado quanto ao procedimento de morte e sepultamento para autorizar a doação e quais procedimentos legais deverão ser adotados.

 A pandemia de Covid-19, iniciada no final de 2019, trouxe uma série de consequências nefastas ao sistema de saúde no mundo todo. Dentre essas consequências, houve a diminuição drástica no número de transplantes de tecidos e órgãos. No Brasil, no primeiro semestre de 2020, houve diminuição no número de transplantes de fígado(6,9%), rins(18,4%), coração(27,1%), pulmões(27,1%), pâncreas(29,1%) e, principalmente, córnea(44,3%), pela suspensão de vários serviços ligados a captação e preservação desse tecido<sup>(16)</sup>.

De acordo com os dados da Associação Brasileira de Transplante de Órgãos, é nítida a redução significativa do número de transplantes corneanos realizados durante 2020 em relação aos anos anteriores. Já em 2021, foram realizados 5.599 procedimentos no primeiro semestre, indicando o início do processo de normalização do número de transplantes de córnea. É importante citar que, em junho de 2020, a lista de espera para um transplante de córnea se encontrava com 17.511 pacientes $^{(17)}$ .

## **3.2 Departamento de Oftalmologia e Ciências Visuais da EPM/UNIFESP Banco de Olhos do Hospital São Paulo**

O Departamento de Oftalmologia e Ciências Visuais da EPM/UNIFESP teve início em 1937 e há 84 anos forma oftalmologistas e tecnólogos-oftálmicos que atuam nas diferentes regiões do Brasil e no exterior. Participa da Graduação em Medicina e em Tecnologia Oftálmica, da Extensão e da Pós-graduação da EPM/UNIFESP e é a responsável pela clínica oftalmológica e pelo Banco de Olhos do Hospital São Paulo.

O Banco de Olhos do Hospital São Pauloé um dos mais importantes banco de olhos do estado de São Paulo. Fundado em maio de 1991, funciona 24 h por dia, com equipe de técnicos de plantão para retirada e processamento das córneas. O Banco de Olhos do Hospital São Paulo costuma captar e/ou processar em média 40 córneas por mês e trabalha em conjunto com o Setor de Doenças Externas e Córnea do Departamento de Oftalmologia e Ciências Visuais da EPM/UNIFESP, o qual realizou mais de 5 mil transplantes nos últimos 15 anos. O Setor de Córnea do Departamento de Oftalmologia da Universidade Federal de São Paulo – Escola Paulista de Medicina atende principalmente pacientes do SUS, realizando transplantes em pacientes que, de outra maneira, não teriam acesso a essa cirurgia. As despesas com a retirada dos tecidos e processamento dos tecidos, inclusive com os testes sorológicos para evitar a transmissão de doenças como AIDS e hepatite são passíveis de reembolso pelo Sistema Único de Saúde – SUS. A córnea é fornecida sem custo para o paciente.

O Departamento de Oftalmologia e Ciências Visuais da EPM/UNIFESP e o Banco de Olhos do Hospital São Paulo, assim como muitas outrasinstituições similares, ainda produzemmuitos documentos em papel. A proliferação desta produção documental torna-se difícil no que diz respeito ao armazenamento e à perda de dados, o que coloca em risco a recuperação de tais informações, criando situações frustrantes para a tomada de decisões. Esforço e tempo gastos na gestão da manutenção de textos geram impacto no tempo, na velocidade e no custo do armazenamento de papel.

#### **3.3 A importância da digitalização dos dados na área da saúde**

Na realidade atual da tecnologia digital, uma das melhores formas de garantir a continuidade da informação, tem sido a preservação das fontes. Preservar a informação física é uma tarefa complexa que envolve o monitoramento dessa fonte de informação, com a necessidade de compartilhamento para fonte visível, que pode significar perda de controle e propriedade. Conversão de informação física em ambiente digital tem garantido a eliminação de alguns problemas de uma forma muito prática.

 A Tecnologia da Informação e Comunicação (TIC) mudou a forma de coletar, produzir e disseminar dados, alterando gradualmente a forma como as instituições acessam e lidam com as informações. Portanto, é importante ter conhecimento suficiente e saber organizá-lo e utilizá-lo da melhor maneira possível.

 No Brasil, o tratamento de documentos é feito institucionalmente com autorização da Lei 8.159, de 8 de janeiro de 1991, em seu artigo 3º, que o descreve assim: "um conjunto de processos e tecnologias para sua produção, processamento, uso, teste e arquivamento das fases atuais e intermediárias, destinadas a elas, descartados ou recolhidos para armazenamento permanente<sup>(18)"</sup>.

Há uma série de normas legais que regula a manutenção dos prontuários de pacientes em arquivos. Isso significa que os arquivos dos prontuários estão sujeitos ao decurso de um determinado tempo. A Res. CFM nº 1.821/2007 é explícita ao tratar da matéria: "(...) Art. 8º Estabelecer o prazo mínimo de 20 (vinte) anos, a partir do último registro, para a preservação dos prontuários dos pacientes em suporte de papel que não foram arquivados eletronicamente em meio óptico, microfilmado ou digitalizado". De acordo com esta resolução, os prontuários arquivados eletronicamente, têm a sua guarda PERMANENTE. Já os prontuários que exigem suporte físico poderão ser eliminados após o decurso do prazo mínimo de 20 anos. Exigindo-se análise prévia da Comissão Permanente de Avaliação de Documentos.

 Com a entrada em vigor da Lei 13.787/2018, que fixou regras sobre a digitalização e a utilização de sistemas informatizados para a guarda, o armazenamento e o manuseio de prontuário de paciente, nos faz saber: "Art. 6º decorrido o prazo mínimo de 20 (vinte) anos a partir do último registro, os prontuários em suporte de papel e os digitalizados poderão ser eliminados. § 1º Prazos diferenciados para a guarda de prontuário de paciente, em papel ou digitalizado, poderão ser fixados em regulamento, de acordo com o potencial de uso em estudos e pesquisas nas áreas das ciências da saúde, humanas e sociais, bem como para fins legais e probatórios".

 Entretanto, com o advento Lei Geral de Proteção de Dados, Lei 13.709/2018, houve vinculação de ambas por determinação do artigo 1º da Lei 13.787/2018 que dispõe: "a digitalização e a utilização de sistemas informatizados para a guarda, o armazenamento e o manuseio de prontuário de paciente são regidas por esta lei e pela Lei 13.709, de 14 de agosto de 2018".

 Assim sendo, podemos concluir que a lei autoriza a eliminação do prontuário do paciente, seja ele digital ou em papel, após o decurso de 20 anos, contados do último registro, podendo as áreas da ciência da saúde, humanas e sociais determinar prazos diferenciados através de seus regulamentos, desde que sejam observados os princípios norteadores da Lei geral de Proteção de Dados.

#### **3.4 Sistema REDCap e a análise dos dados**

REDCap (*ResearchElectronic Data Capture*) é um *software* que utiliza ferramentas de captura eletrônica de dados. Desenvolvido pela Universidade de Vanderbilt, uma instituição de ensino superior privada situada na cidade de Nashville, Tennessee, nos Estados Unidos, o REDCap é uma plataforma segura, pois apenas os pesquisadores inscritos no projeto têm acesso aos dados $^{(8)}$ .

O Consórcio REDCap tem 5.854 parceiros ativos, em 145 países. A Universidade Federal de São Paulo faz parte desse consórcio, por meio do Departamento de Informática em Saúde (DIS) da Escola Paulista de Medicina, chefiado pelo Prof. Dr. Paulo Bandiera Paiva, sistematizando e transferindo conhecimentos científicos e tecnológicos de informática em saúde.

O REDCap pode ser acessado por navegadores da web e é desenvolvido com base na pesquisa de metadados, amplamente utilizado na comunidade educacional. Ele é especificamente voltado para dar suporte à captura de dados online e off-line em estudos e operações de pesquisa. O software gerou mais de 1.457.000 projetos de mais de 2.088.000 usuários e 18.761 artigos de periódicos citam o REDCap.

A análise de dados inclui processo de avaliação, limpeza, modificação e modelagem desses dados, com o objetivo de obter informações úteis, informar conclusões e apoiar na tomada de decisões. Essa análise tem muitos recursos e métodos, que incluem muitas estratégias sob diferentes termos, e são usados em diferentes domínios de negócios, ciências e ciências sociais.

Para aplicações estatísticas, a análise de dados pode ser dividida em estatística descritiva, análise de dados de teste (AED) e análise de dados validados (ACD). O AED se concentra em descobrir novos recursos nos dados, enquanto o ACD se concentra em validar ou contradizer ideias existentes.

As estatísticas de adivinhação se concentram no uso de modelos estatísticos preditivos ou classificações previsíveis, enquanto a análise de texto usa técnicas matemáticas, linguísticas e estruturais para extrair e classificar informações de fontes de texto, como dados aleatórios. Todos esses itens são variações da análise de dados. A integração de dados é um precursor da análise de dados e a análise de dados está intimamente relacionada ao reconhecimento e distribuição desses dados.

A análise refere-se à divisão do conteúdo em componentes separados para cada teste. É o processo de se obter dados originais e, posteriormente, traduzi-los em informações úteis para a tomada de decisões do usuário. Os dados são coletados e analisados para responder a perguntas, especular suposições ou contradizer ideias hipotéticas.

Os dados são necessários como ideias para análise, definidas com base nas necessidades de quem dirige a análise ou dos clientes (que usarão o produto final da análise). O tipo mais comum de negócio para o qual os dados serão coletados é chamado de unidade de teste (por exemplo, uma pessoa ou um número de pessoas). Variáveis específicas relacionadas à demografia (por exemplo: idade e renda) podem ser declaradas e disponíveis. Os dados podem ser numéricos ou categorizados (ou seja, rótulo numérico baseado em texto).

As informações são coletadas de várias fontes. Os requisitos podem ser repassados pelos analistas aos detentores de dados, como profissionais de tecnologia da informação dentro da organização. Os dados também podem vir de sensores locais, incluindo câmeras de tráfego, satélites, ferramentas de gravação etc. E podem ser obtidos por meio de entrevistas, *downloads* ou leitura de textos. Quando recebidos inicialmente, os mesmos devem ser processados ou classificados para análise. Isso pode envolver a inserção de dados em linhas e colunas em formato de tabela (também conhecido como dados organizados) para análise posterior, geralmente usando *software* matemático ou planilhas.

Uma vez processados e editados, os dados podem estar incompletos, conter duplicatas ou conter erros. A necessidade de purificação de dados surge de problemas com a forma como os dados são inseridos e armazenados. A limpeza de dados é o processo de prevenção e correção desses erros. As tarefas típicas incluem registros de correspondência, identificação de dados imprecisos, qualidade total dos dados existentes, duplicação e fragmentação de colunas.

Esses problemas de dados também podem ser identificados por meio de várias técnicas analíticas. Por exemplo, com informações financeiras, o valor total de certas variáveis pode ser comparado com os números publicados separadamente, tidos como confiáveis.

Preços atípicos, acima ou abaixo dos limites pré-determinados, também podem ser revistos. Existem vários tipos de purificação de dados, dependendo do tipo de conjunto de dados, podendo ser números de telefone, endereços de e-mail, empregadores ou outros preços. Os métodos de dados de aquisição de quantidade externa podem ser usados para eliminar informações que parecem ter sido inseridas incorretamente. Verificadores ortográficos para dados de texto podem ser usados para reduzir o número de erros ortográficos. No entanto, é muito difícil determinar se as palavras em si estão corretas.

Assim que os conjuntos de dados estiverem limpos, eles poderão ser analisados. Os analistas podem usar uma variedade de técnicas, conhecida como análise de dados de teste, para começar a entender as mensagens contidas nos dados recebidos. O processo de mineração de dados pode resultar em purificação de dados adicionais ou solicitações de dados adicionais, daí a importância da implementação das fases de multiplicação referidas anteriormente.

Estatísticas descritivas, como descritivas ou medianas, podem ser geradas para ajudar a entender os dados. O reconhecimento de dados é um método utilizado, no qual o analista pode visualizar dados em formato de imagem para obter mais informações sobre as mensagens contidas nesses dados.

Fórmulas matemáticas ou modelos (conhecidos como algoritmos) podem ser usados em dados para identificar relações entre variáveis, por exemplo, usando um

relacionamento ou causa. Geralmente, os modelos podem ser desenvolvidos para detectar certas variáveis, com base em outras variáveis contidas no banco de dados, com algum erro residual, dependendo da precisão do modelo usado (por exemplo: Dados = Modelo + Erro).

A estatística inferencial inclui o uso de técnicas que medem a relação entre certas variáveis. Por exemplo, a análise retrospectiva pode ser usada para modelar se uma mudança na publicidade (X independente) fornece uma definição de uma mudança nas vendas (variação baseada em Y). Matematicamente, Y (marketing) é a função X (publicidade).

Isso pode ser definido como (Y = aX + b + erro), onde o modelo é construído de tal forma que (a) e (b) reduzam o erro quando o modelo prevê Y por um determinado intervalo de valores X. Os analistas também podem tentar criar modelos descritivos para os dados, com o objetivo de simplificar a análise e transmitir os resultados.

#### **4. METODOLOGIA**

Foi implementada na plataforma REDCapuma versão eletrônica da ficha de inscrição do paciente do Ambulatório de Doenças Externas Oculares e Córnea do Departamento de Oftalmologia e Ciências Visuais da EPM/UNIFESP e a ficha de informações cirúrgicas referentes a transplante de córnea (Anexo 1).

Abaixo segue a apresentação da proposta de solução para o problema de pesquisa e como foi elaborada dentro da plataforma. Os dados de 11 pacientes fictícios foram incluídos para que fosse possível a realização da análise estatística que será apresentada (item 5.2).

Este projeto foi analisado e aprovado conforme Parecer Consubstanciado do Comitê de Ética em Pesquisa da Universidade Federal de São Paulo, cujo CEP nº 1212070319 em 18/03/2019 (Anexo 2).

#### **4.1 O acesso ao REDCap**

Usando o processo de fluxo para projetos de rápido desenvolvimento, é possível criar projetos, usando o método on-line a partir do seu navegador web, com a utilização da ferramenta *Online Designer* (método on-line). A Figura 1 apresenta a tela inicial para acesso ao REDCap.

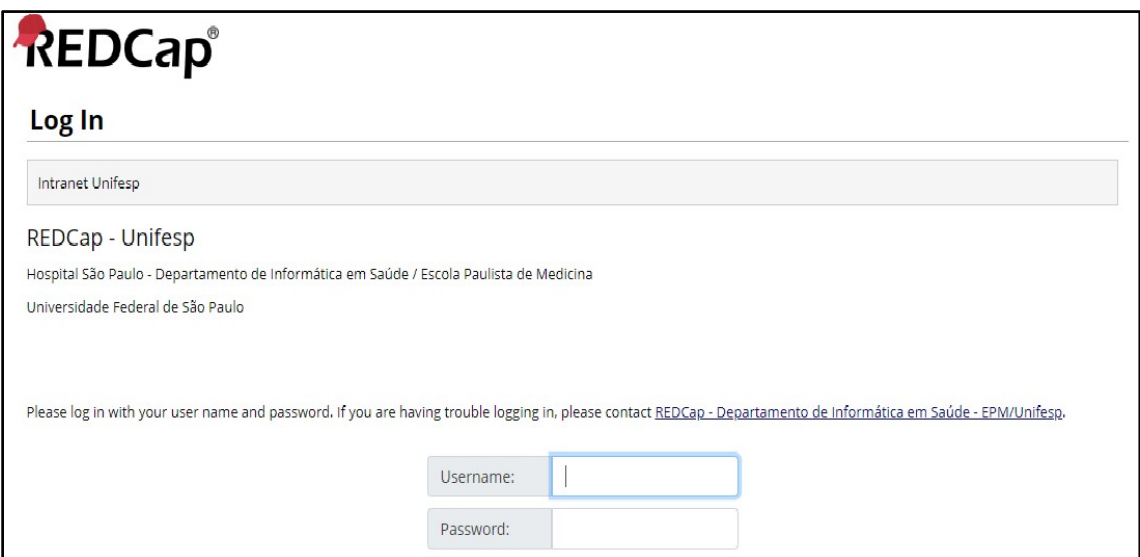

Fonte: https://redcapbrasil.com.br/

**Figura 1: Imagem capturada da tela de Log In do REDCap.** 

#### **4.2 Criação de um novo projeto**

Para criar um novo projeto, foi acionado o botão "*Create New Project*", que aparece no menu principal da plataforma. Nesta nova tela, as informações solicitadas foram preenchidas. Após preenchimento, foi acionado o botão "*Create Project"* (Figura 2)*.* 

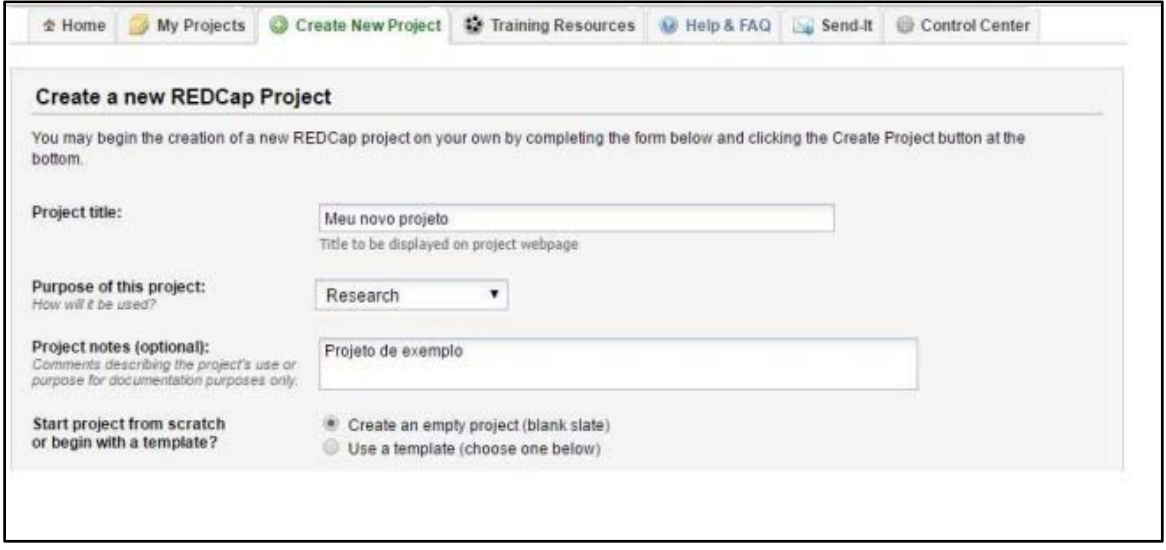

Fonte:https://redcapbrasil.com.br/

**Figura 2: Imagem capturada da tela de criação de novo projeto no REDCap.** 

Após criar um novo projeto, este foi direcionado para a "*Project Setup*", onde as configurações do projeto foram definidas.

# **4.3 O projeto -** *Project Setup* **- Configurações do projeto -** *Mainproject settings*

No painel que aparece na Figura 3, existem duas opções que podem ser habilitadas, ao clicar em "*Enable*" - "*Use surveys in thisproject*?

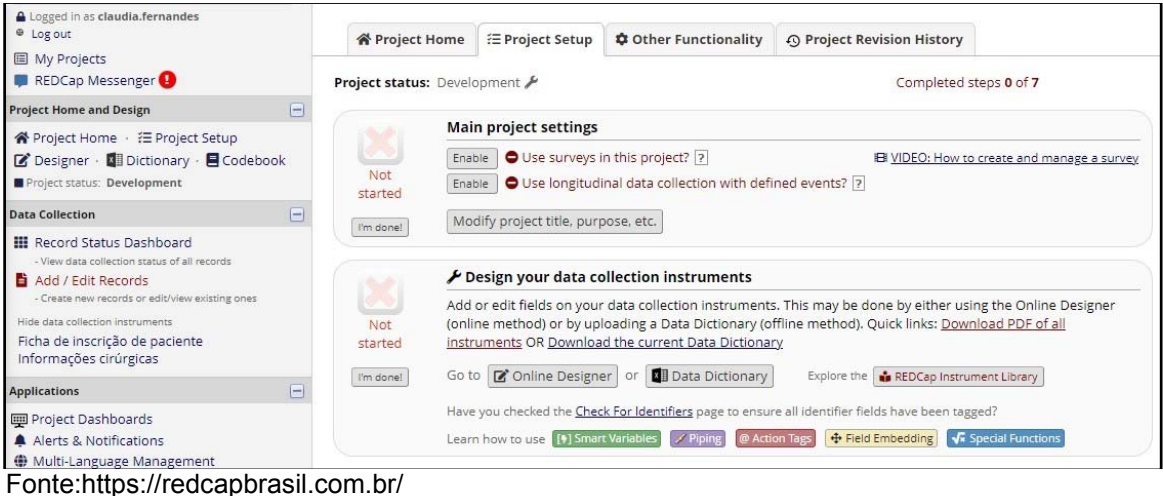

**Figura 3: Imagem capturada da tela** *Main Project Settings* **do REDCap.** 

Depois de criar instrumentos de coleta de dados, nos passos a seguir, os usuários do projeto podem respondê-la. E se a coleta de dados é habilitada como uma pesquisa, então os usuários podem usar um *link* de pesquisa pública, que é um único *link* que pode ser enviado a todos os participantes ou mesmo postado em um sítio eletrônico.

Ao final da configuração, deve-se clicar no botão "*I'mdone*! ", que leva para o próximo painel.

#### **4.4 Desenvolvimento do formulário**

A aba "*Design your data collectioninstruments&enableyoursurveys"* permite realizar a construção dos formulários, utilizando a ferramenta *Online Designer*. Foram elaborados os dois instrumentos: a ficha de inscrição de pacientes e as informações cirúrgicas. A ficha de inscrição contém 48 campos para o preenchimento com as informações do Banco de Olhos do Hospital São Paulo (Figura 4).

| <b>REDCap</b> <sup>®</sup>                                                                                                    |                                                  |                        | Controle do banco de olhos do Hospital São Paulo                                                                                                    | PID 894                            |                                 |                       |                                |
|----------------------------------------------------------------------------------------------------|--------------------------------------------------|------------------------|----------------------------------------------------------------------------------------------------|------------------------------------|---------------------------------|-----------------------|--------------------------------|
| <b>A</b> Logged in as <b>claudia</b> .fernandes<br>@ Log out<br>图 My Projects                                                                                | <b>谷 Project Home</b>                            | <b>三 Project Setup</b> | C Online Designer                                                                                                    | <b>DE Data Dictionary</b>          | <b>目</b> Codebook               |                       |                                |
| REDCap Messenger                                                                                                    |                                                  |                        |                                                                                                    | Create snapshot of instruments     |                                 |                       | El VIDEO: How to use this page |
| $\Box$<br><b>Project Home and Design</b>                                                                                                    |                                                  |                        |                                                                                                    | Last snapshot: 26/03/2021 16:17  ? |                                 |                       |                                |
| <mark>谷</mark> Project Home · 汪 Project Setup<br>■ Designer · 图 Dictionary · ■ Codebook<br>Project status: Development                                       | <b>Data Collection Instruments</b>               |                        | The Online Designer will allow you to make project modifications to fields and data collection instruments very easily using only your<br>web browser. NOTE: While in development status, all field changes will take effect immediately in real time. |                                    |                                 |                       |                                |
| $\blacksquare$<br>Data Collection                                                                                                    |                                                  |                        |                                                                                                    |                                    |                                 |                       |                                |
| <b>III</b> Record Status Dashboard<br>- View data collection status of all records.<br>Add / Edit Records<br>- Create new records or edit/view existing ones | $+$ Create $\vert$ a new instrument from scratch |                        | Import a new instrument from the official REDCap Instrument Library<br>L Upload instrument ZIP file from another project/user or external libraries                                                                                                    | Form options:                      | <b>&amp; Form Display Logic</b> |                       |                                |
| Hide data collection instruments                                                                                                    | Instrument name                                  |                        |                                                                                                    |                                    |                                 | View<br>PDF<br>Fields | Instrument actions             |
|                                                                                                    |                                                  |                        |                                                                                                    |                                    |                                 | 顶                     |                                |
| Ficha de inscrição de paciente<br>Informações cirúrgicas                                                                                                    | Ficha de inscrição de paciente                   |                        |                                                                                                    |                                    | 48                              |                       | Choose action $\heartsuit$     |

Fonte:https://redcapbrasil.com.br/

**Figura 4: Imagem capturada da tela do REDCap, para preenchimento da Ficha de inscrição.** 

Ao clicar no ícone do lápis, é possível renomear os formulários, como foi realizado. Além disso, pode-se acrescentar quantos formulários forem necessários, de acordo com cada objetivo estipulado.

Para adicionar um novo campo ao formulário, foi acionado o botão "*Add Field*" (Figura 5).

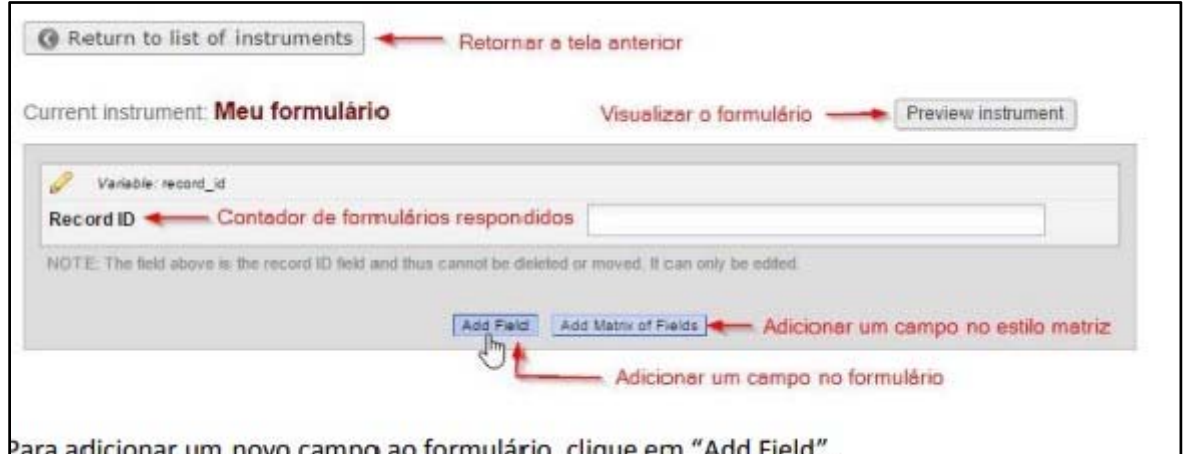

adicionar um novo campo ao formulário, clique em "Add Field".

Fonte:https://redcapbrasil.com.br/

**Figura 5: Imagem capturada da tela Meu formulário, indicando o botão** *Add Field* **e o botão** *Add Matrix of Fields***.** 

Ao clicar no botão "*Add Field"*, abre-se um leque de opções de campos, que podem ser adicionados ao formulário (Figura 6).

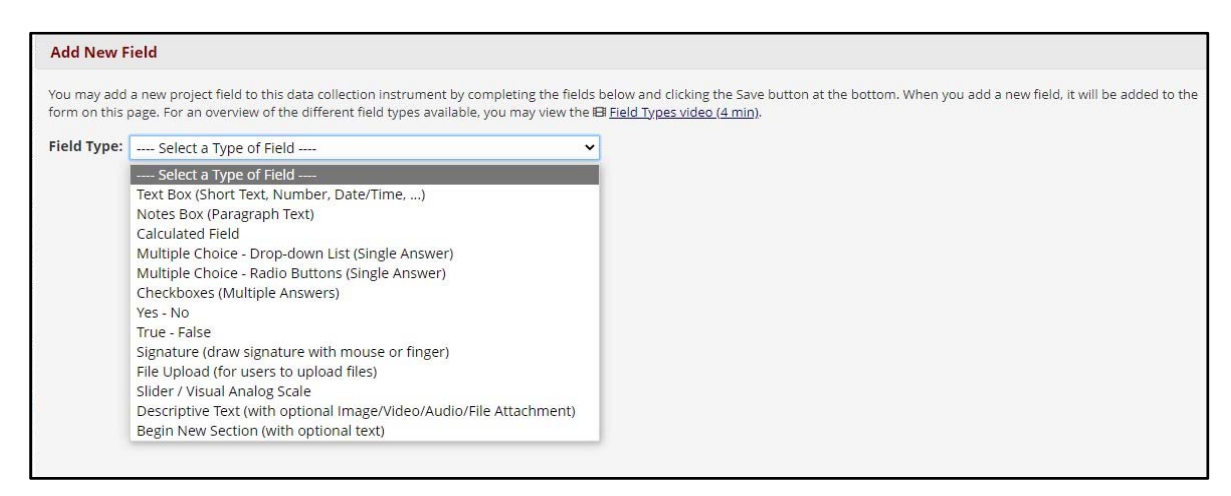

Fonte:https://redcapbrasil.com.br/

**Figura 6: Imagem capturada da tela** *Add New Field* **com Opções de novos campos.** 

As opções de campos seguem exemplificadas abaixo e, em seguida, está a Figura 7 com mais explicações:

● *Text Box*: permite questões de resposta curta, números, data, horário, email, entre outros;

- *Notes Box*: respostas em forma de parágrafos longos;
- *Calculated Field*: campos para cálculos;
- *Multiplechoice*: múltiplas escolhas no formato de caixinha (*Drop-downlist*) ou em lista aberta, precedida por um círculo para seleção, onde o avaliado só poderá selecionar uma alternativa;

●*Checkboxes*: caixas de múltiplas escolhas, em que o avaliado poderá selecionar várias alternativas;

- *Yes-No*: questões onde as alternativas são "Sim" ou "Não";
- ●*True False*: questões onde as alternativas são "Verdadeiro" ou "Falso";
- *Signature*: permite incluir a assinatura desenhada com o mouse;
- *File upload*: permite ao avaliado anexar arquivos ao formulário;

● *DescriptiveText*: texto longo com a opção de anexar imagem, áudio, vídeo e arquivos em geral;

● *Begin New Section*: acrescenta uma nova sessão com comentário, é utilizado para organizar o questionário.

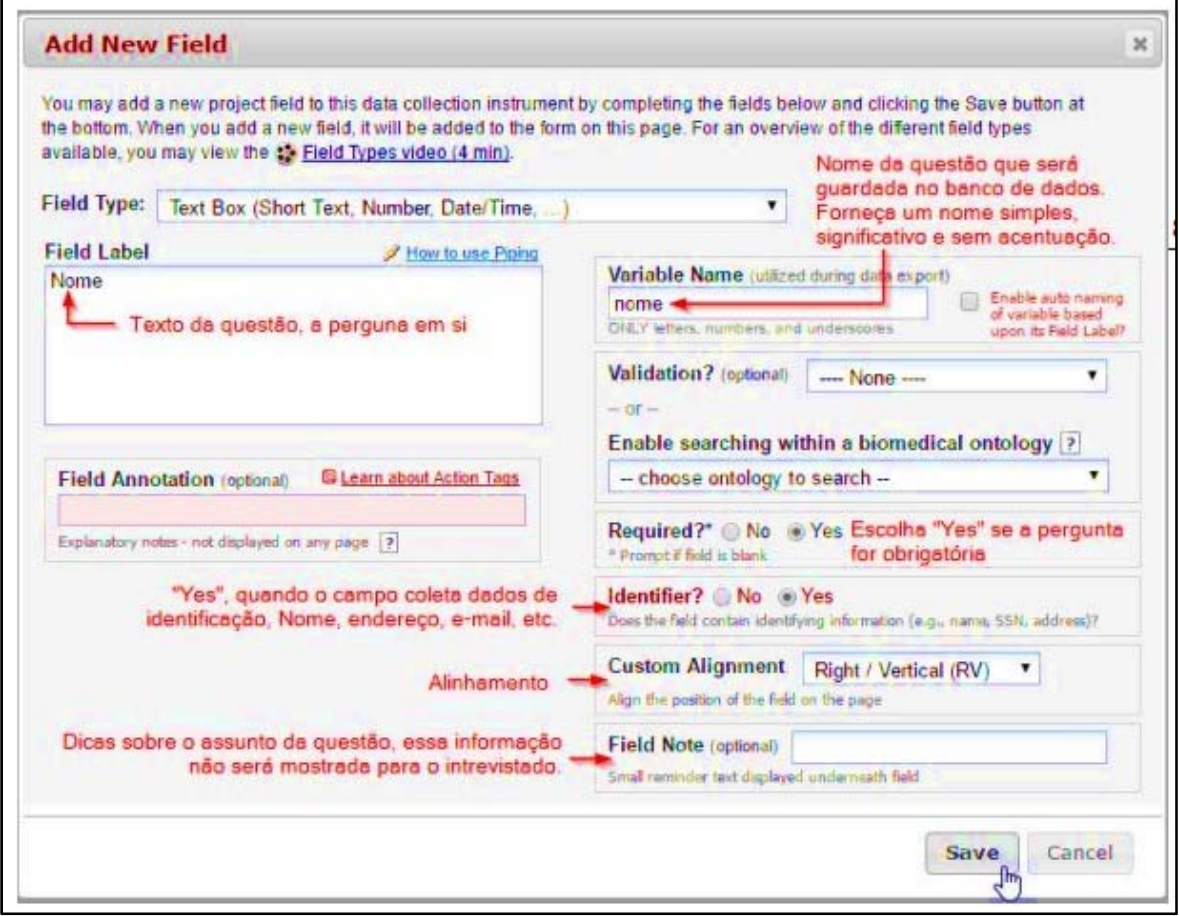

Fonte:https://redcapbrasil.com.br/

**Figura 7: Imagem capturada da tela** *Add New Field* **com explicações para o preencher dos campos.** 

### **5. RESULTADOS**

# **5.1 Ficha de Inscrição do Transplante de Córnea na Plataforma REDCap - Utilizando a Plataforma**

O REDCap permitiuque se observasse facilmente os relatórios de dados, inspecionasse gráficos eestatísticas de seus dados, bem como se exportasse seus dados para Microsoft Excel, SAS, Stata, R ou SPSS para análise (se você tiver tais privilégios). Para exportar todo o conjunto de dados ou elaborar um relatório, realizou-se o seguinte procedimento:

1) No menu Aplicativos, clicou-se em Exportações de dados, Relatórios e estatísticas

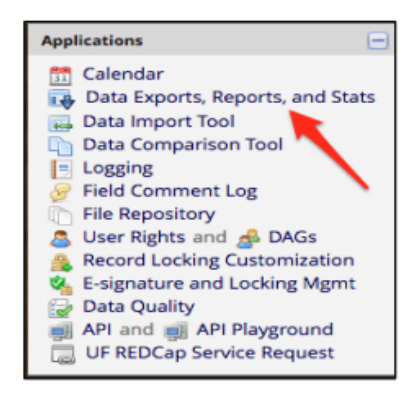

**Figura 8: Menu Aplicativos** 

2) Clicou-se em "Estatísticas e Gráficos :

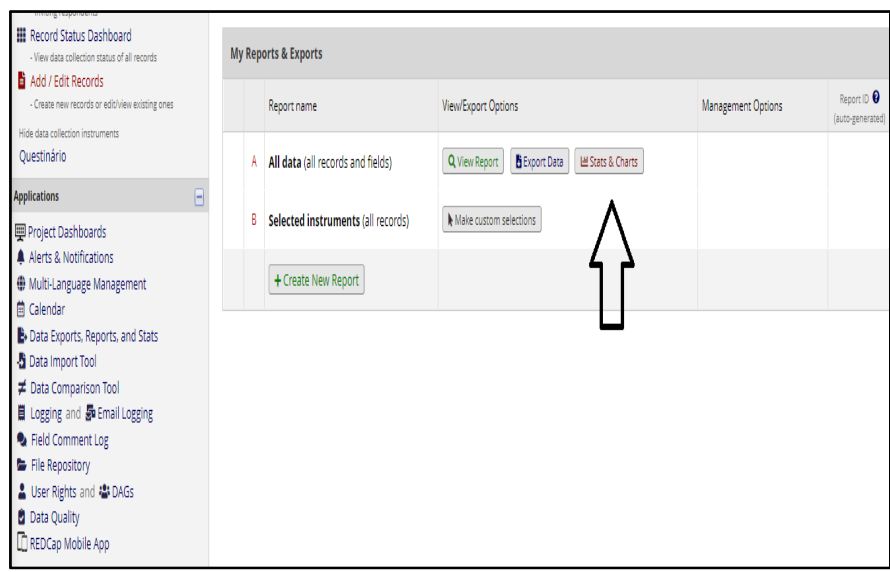

#### **Figura 9: Estatísticas e gráficos**

 O programa é composto por essas ferramentas que permitem o gerenciamento dinâmico de dados, a importação e exportação de dados, a construção de relatórios reprodutíveis e a transferência de dados para os principais softwares de análises estatísticas existentes. Sendo assim, foi desta forma que foram gerados os gráficos do nosso trabalho. É extremamente importante o preenchimento correto de todos os campos.

 Realizamos a escolha de três variáveis: etnia, olho a ser operado e diagnóstico. Entretanto, poderíamos ter realizado a escolha de qualquer outra variável ou campo que estão na ficha de inscrição e no controlo do banco de olhos. Para realizar um teste prático, nós escolhemos essas variáveis supracitadas.

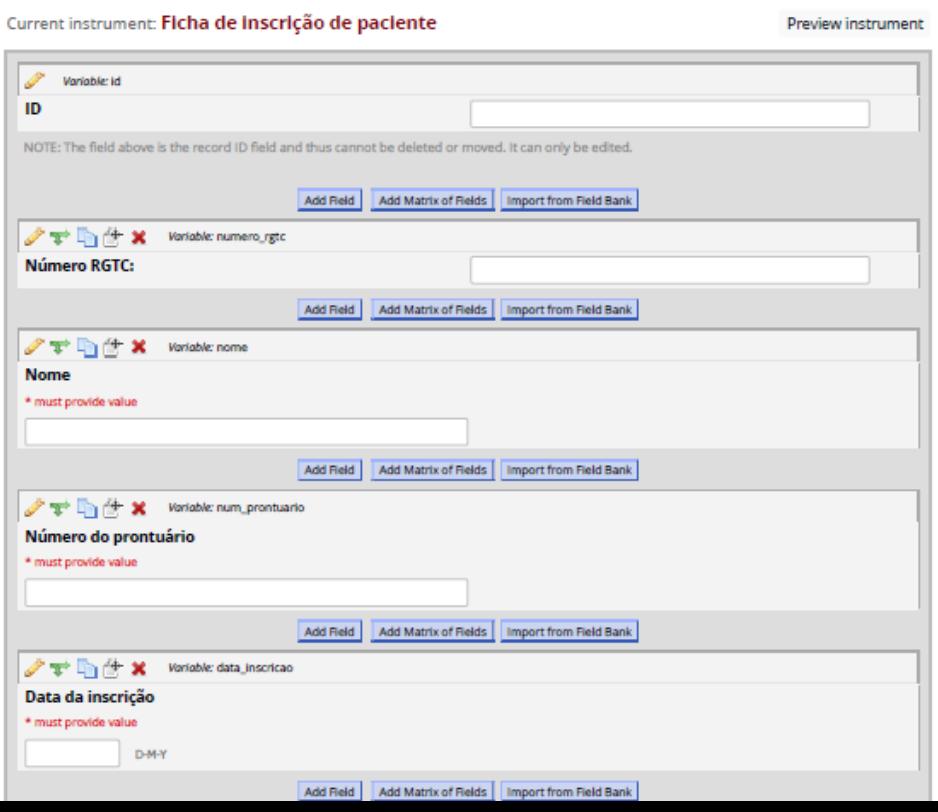

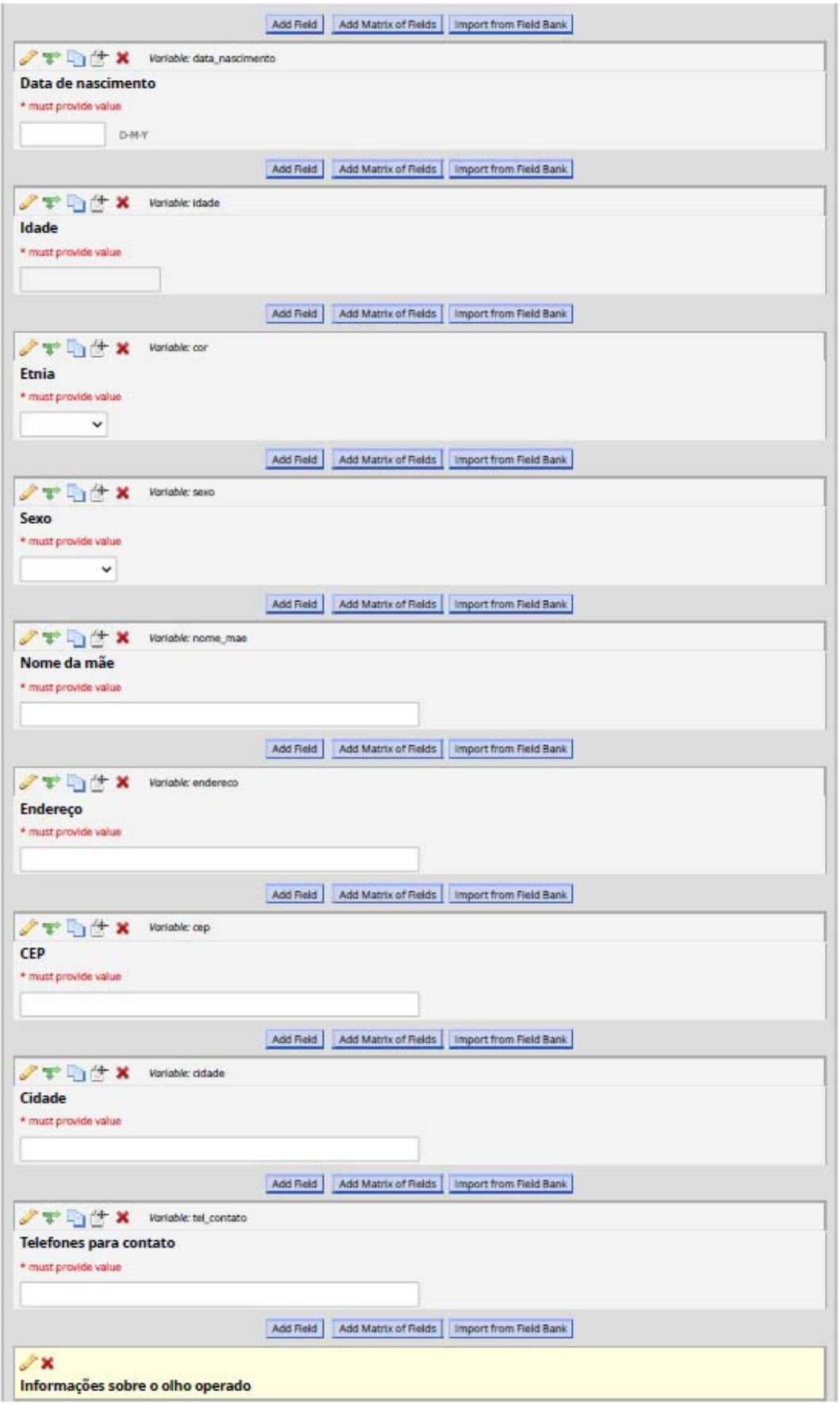

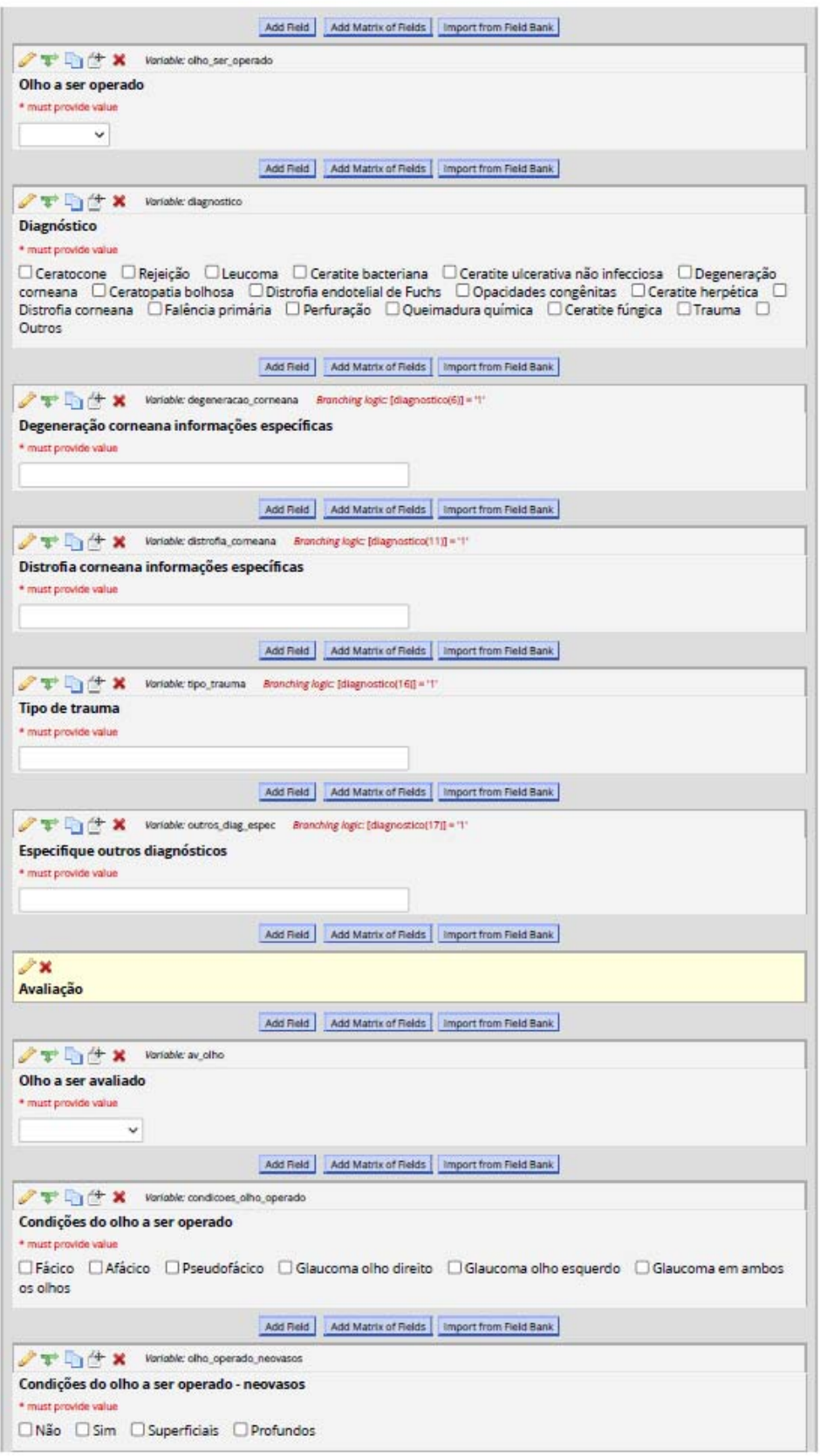

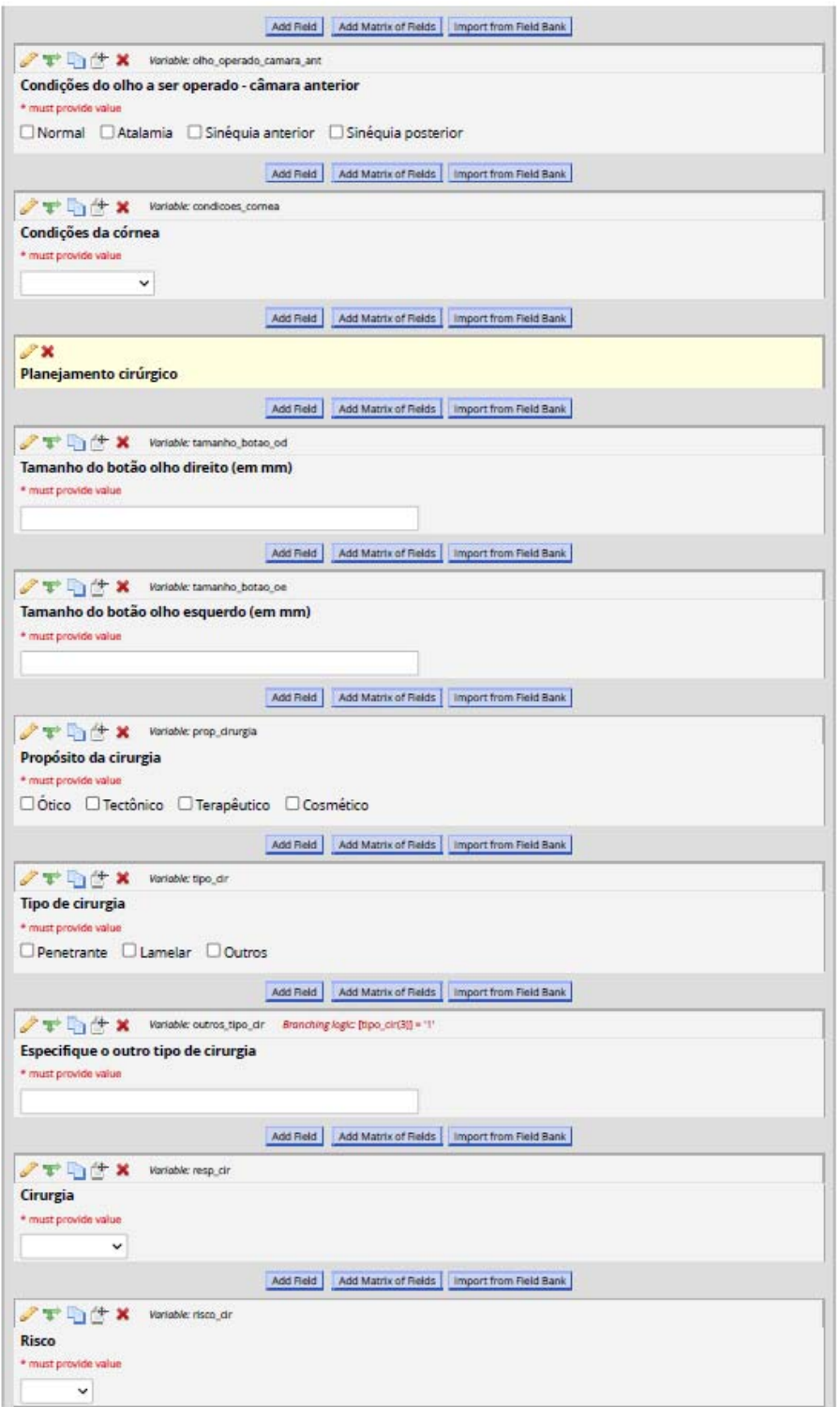

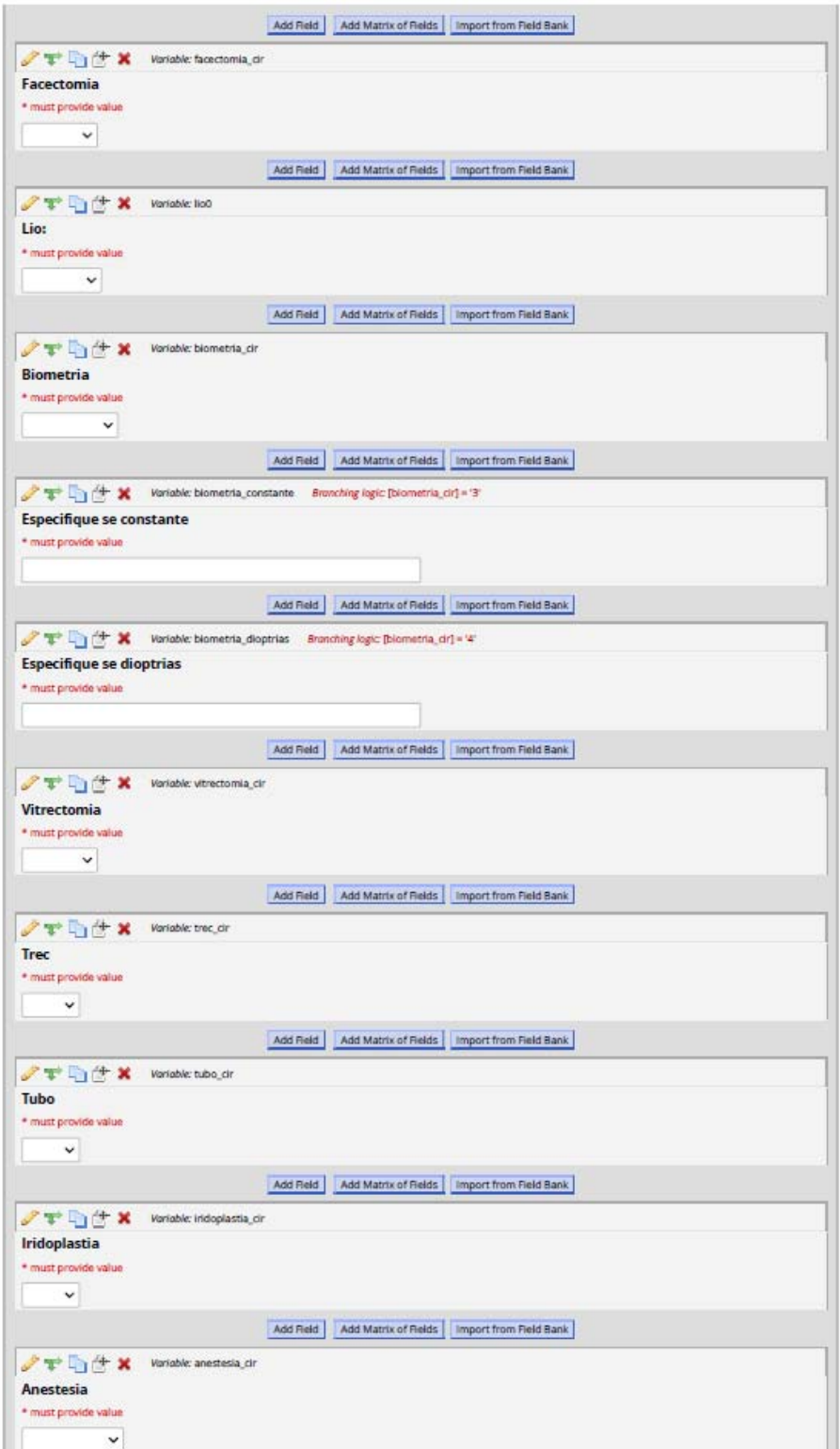

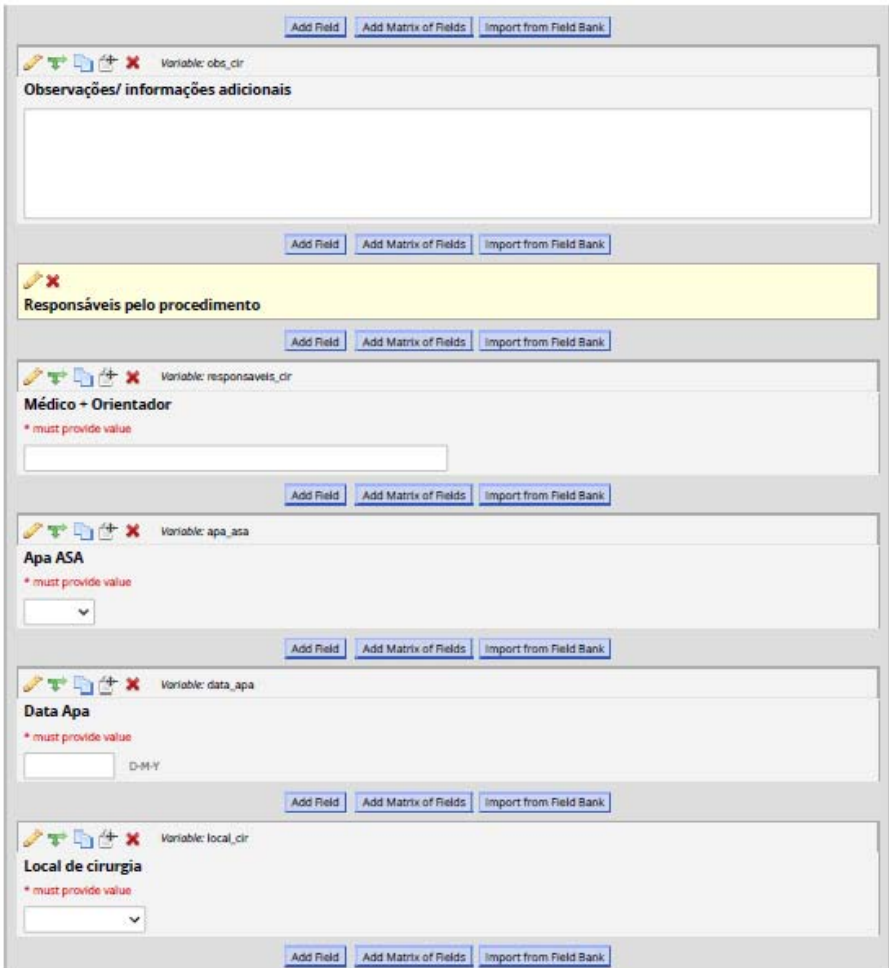

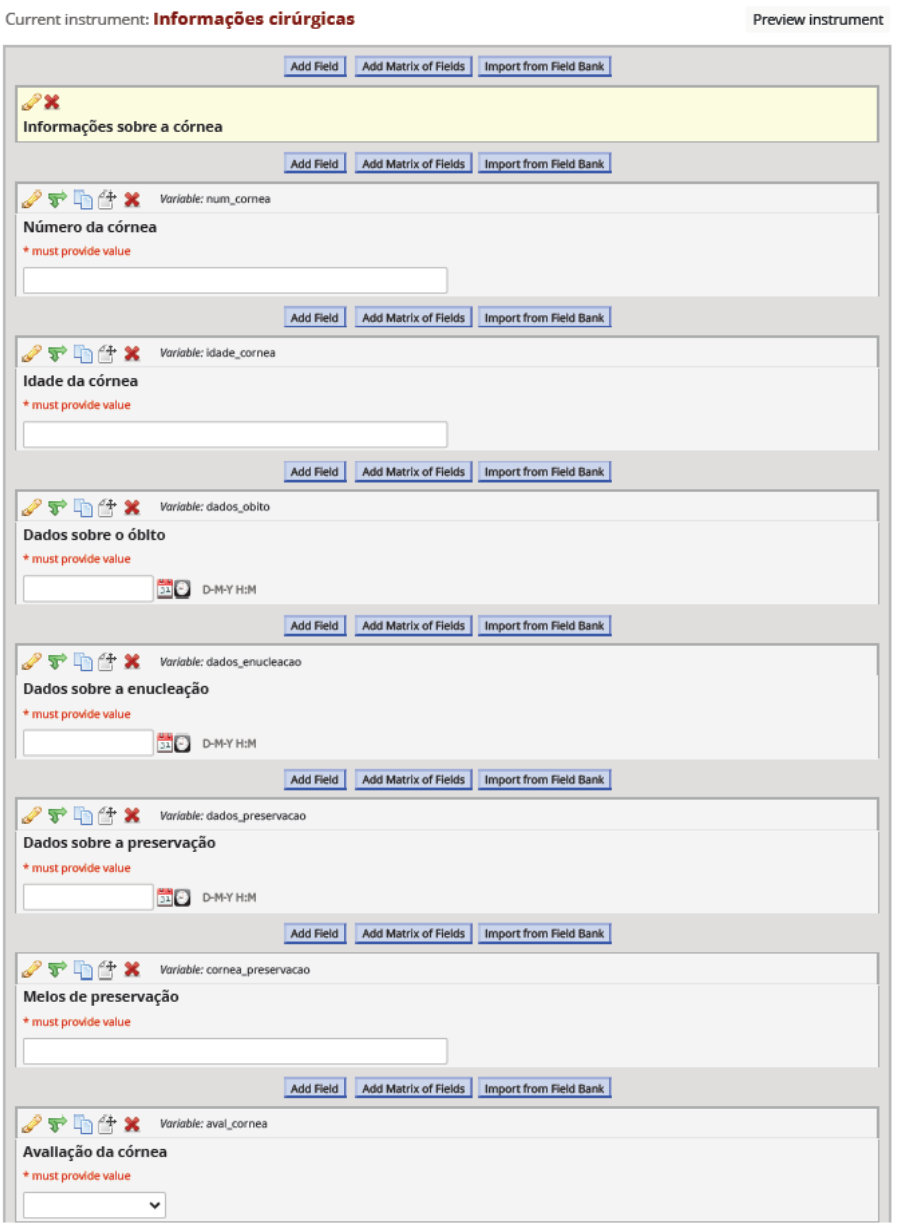

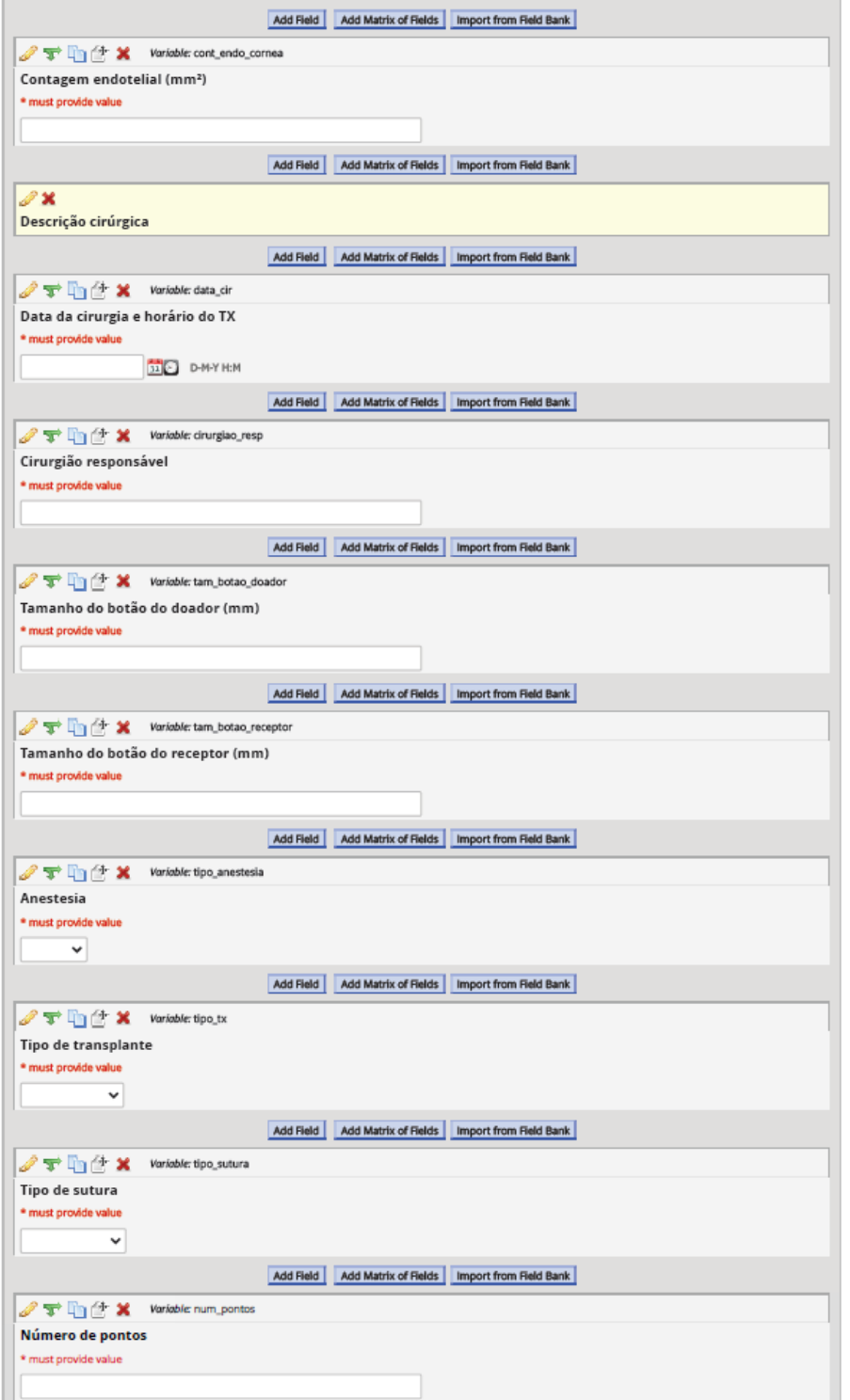

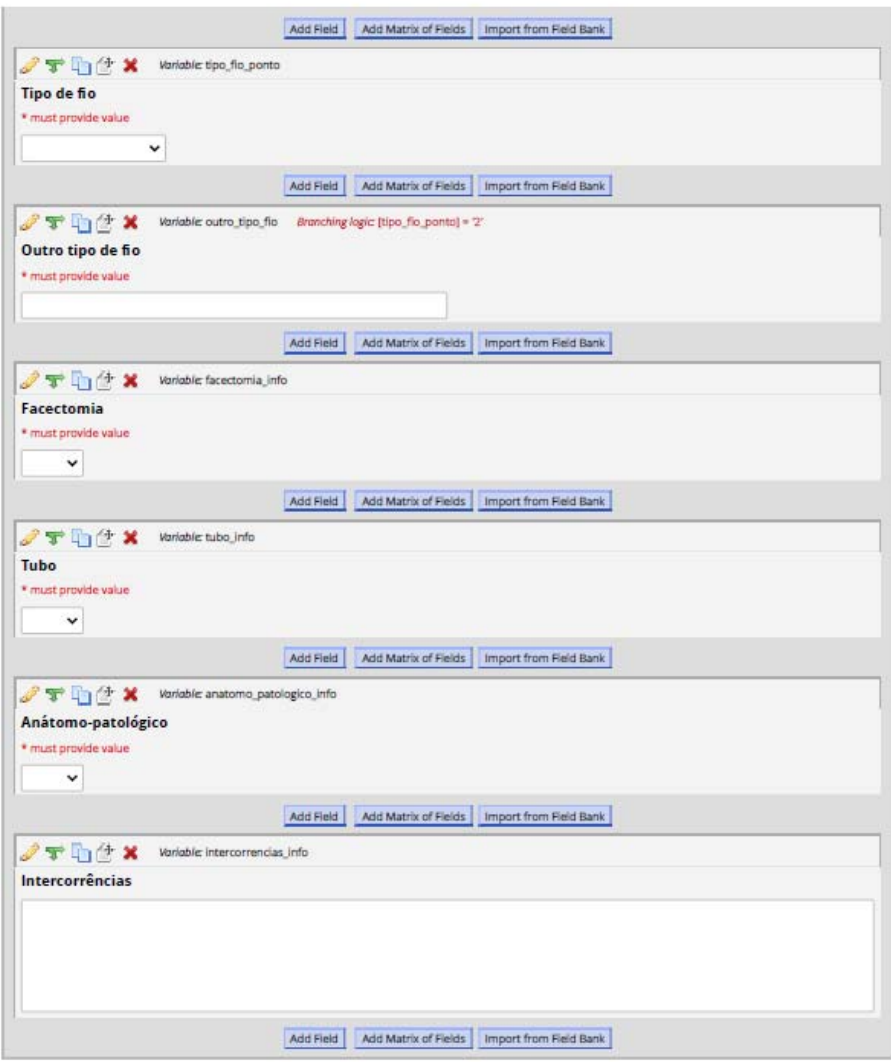

**Figura 10: Ficha de inscrição de pacientes** 

# 5.2 Estatística das informações e das variáveis obtidas pela plataforma **REDCap**

#### **Data Exports, Reports, and Stats**

**Number of results returned: 10**<br>Total number of records queried: 10

All data (all records and fields)

Número RGTC: (numero\_rgtc)

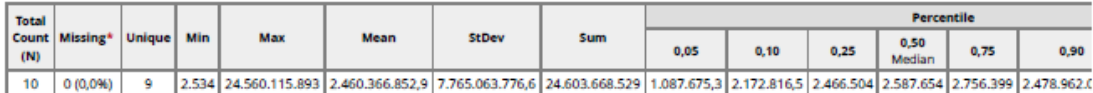

Lowest values: 2534, 2413959, 2442849, 2537469, 2537469

Highest values: 2637839, 2707289, 2772769, 25500459, 24560115893

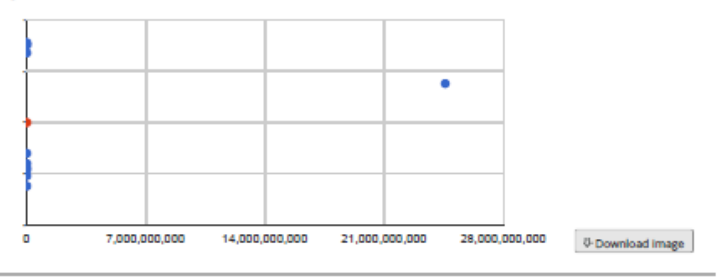

Nome (nome)

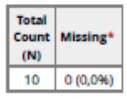

Número do prontuário (num\_prontuario)

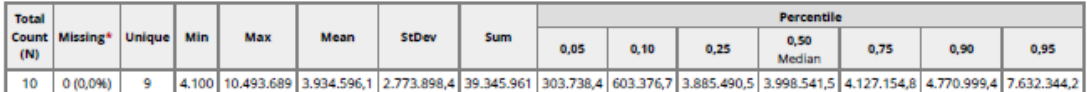

Lowest values: 4100, 669963, 3867155, 3940497, 3980363

Highest values: 4016720, 4103184, 4135145, 4135145, 10493689

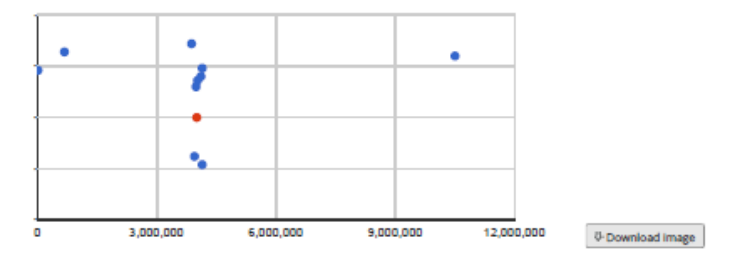

Data da Inscrição (data\_inscricao)

 $\begin{array}{c} \text{Total} \\ \text{Count} \\ \text{(N)} \end{array}$ Missing\*  $\mathsf{g}^{\scriptscriptstyle \top}$ 1 (10.0%)

 $CNS$  (cns)

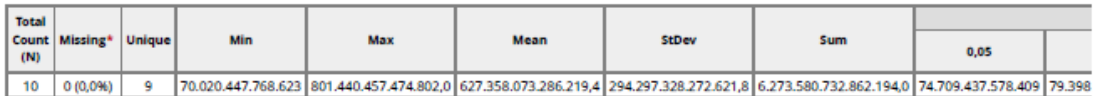

Lowest values: 70020447768623, 80440425123702, 704207283965187, 705009438734959, 706701273139620 Highest values: 801440119909163, 801440415149792, 801440415149792, 801440456446554, 801440457474802

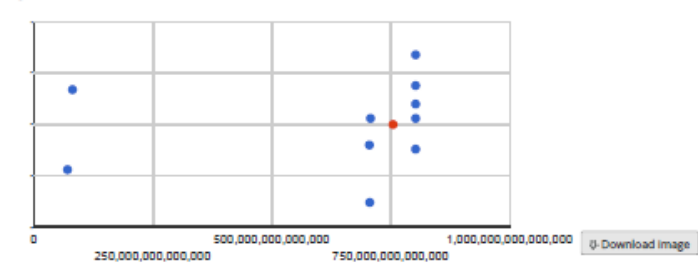

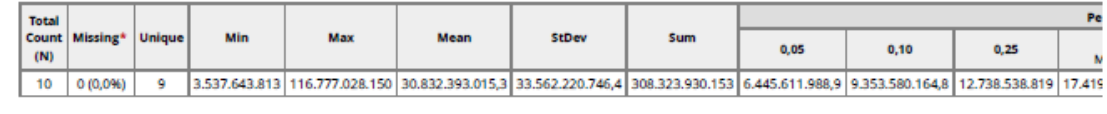

Lowest values: 3537643813, 09999795315, 12738538819, 12738538819, 17348548806 Highest values: 17490370841, 24560115893, 43157294857, 49976054840, 116777028150

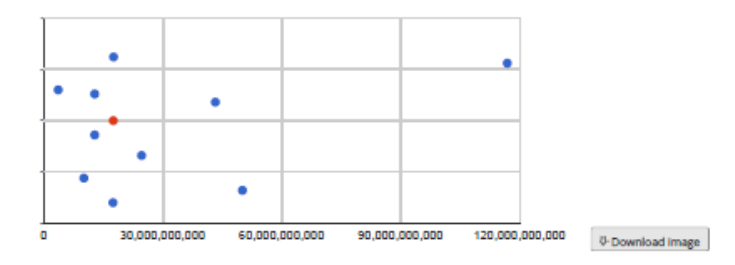

#### Data da Coleta: (data\_coleta)

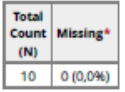

 $CPF$  (cpf)

Data de nascimento (data\_nascimento)

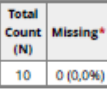

#### Idade (idade)

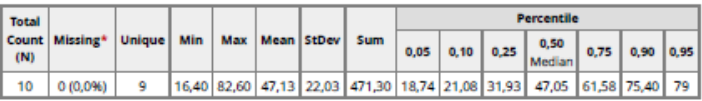

Lowest values: 16.4, 21.6, 30.6, 35.9, 44 Highest values: 50.1, 50.1, 65.4, 74.6, 82.6

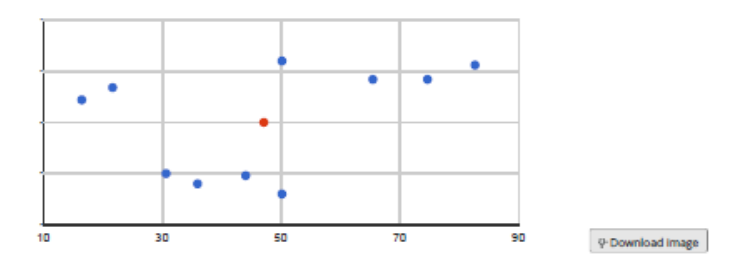

Etnia (cor)

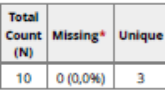

Counts/frequency: Branco (2, 20,0%), Negro (3, 30,0%), Amarelo (0, 0,0%), Pardo (5, 50,0%), Indigena (0, 0,0%)

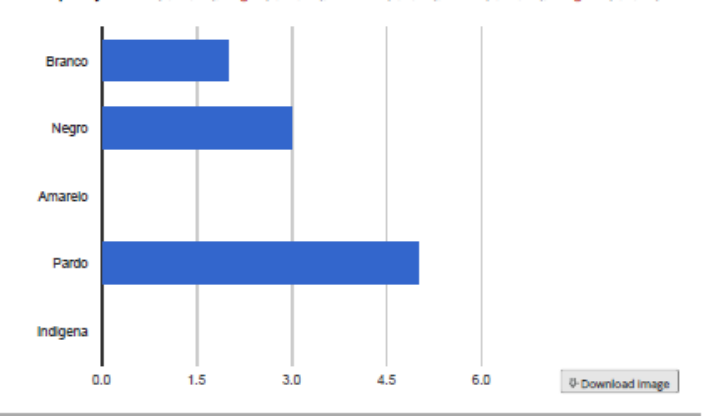

Sexo (sexo)

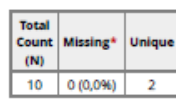

Counts/frequency: Feminino (4, 40,0%), Masculino (6, 60,0%)

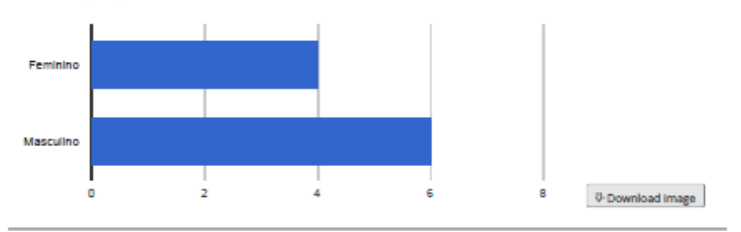

Nome da mãe (nome\_mae)

| <b>Total</b><br>Count<br>(N) | <b>Missing</b> |
|------------------------------|----------------|
|                              | 0 (0.0%        |

Endereço (endereco)

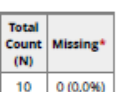

#### $CEP$  (cep)

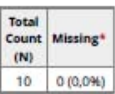

Cidade (cidade)

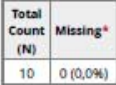

Telefones para contato (tel\_contato)

| Total<br>ENB | <b>Count Missing</b> |
|--------------|----------------------|
|              | 0.00%                |

Olho a ser operado (olho ser operado)

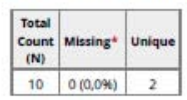

Counts/frequency: Direito (6, 60,0%), Esquerdo (4, 40,0%)

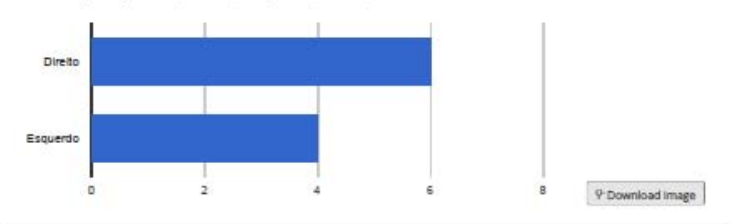

Dlagnóstico (diagnostico)

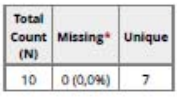

Counts/frequency: Ceratocone (2, 20,0%), Rejeição (0, 0,0%), Leucoma (1, 10,0%), Ceratite bacteriana (2, 20,0%), Ceratite ulcerativa não infecciosa (0, 0,0%), Degeneração corneana (0, 0,0%), Ceratopatia bolhosa (1, 10,0%),

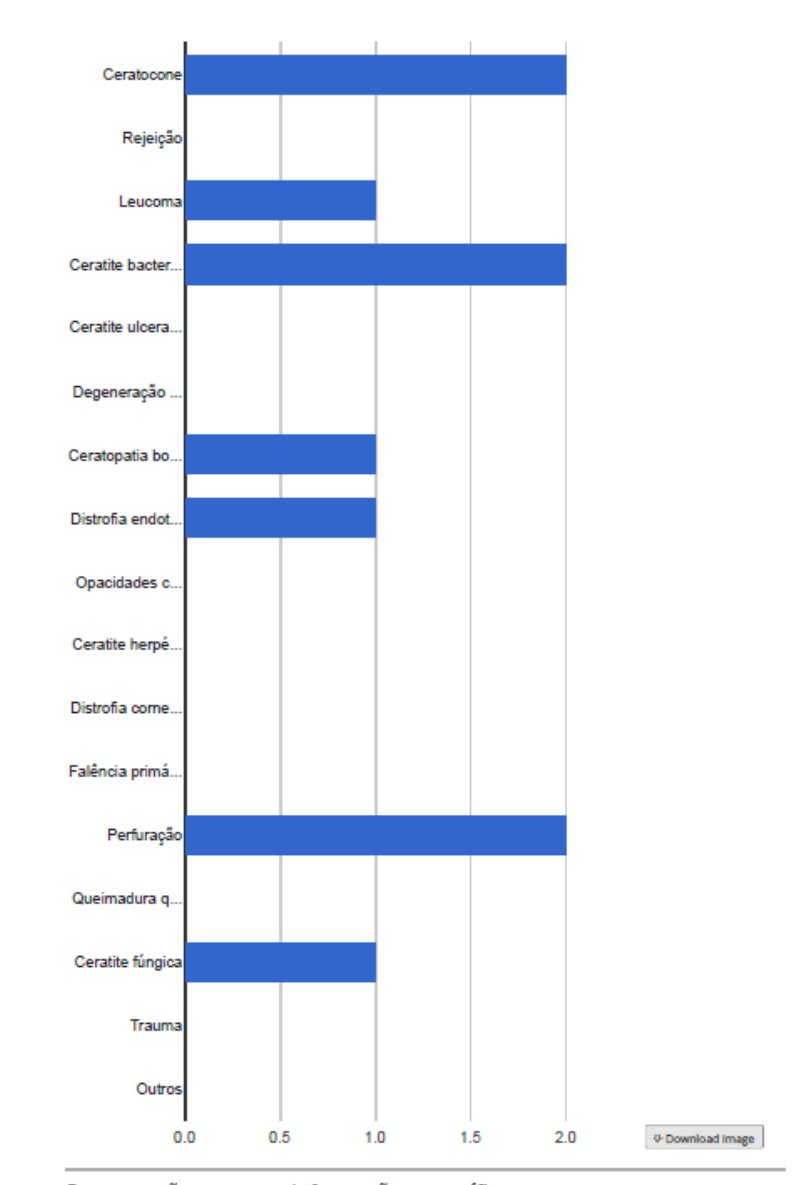

Degeneração corneana Informações específicas (degeneracao\_corneana)

| <b>Total</b><br>Count<br>(N) | <b>Missing</b> |
|------------------------------|----------------|
|                              |                |

Distrofia corneana informações específicas (distrofia\_corneana)

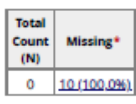

Tipo de trauma (tipo\_trauma)

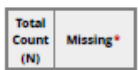

#### $\boxed{0}$   $\boxed{10(100,0)1}$

#### Especifique outros diagnósticos (outros diag espec)

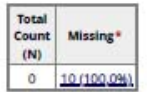

Olho a ser avallado (m. olho)

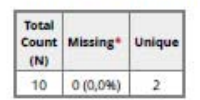

Counts/frequency: Olho direito (7, 70,0%), Olho esquerdo (3, 30,0%)

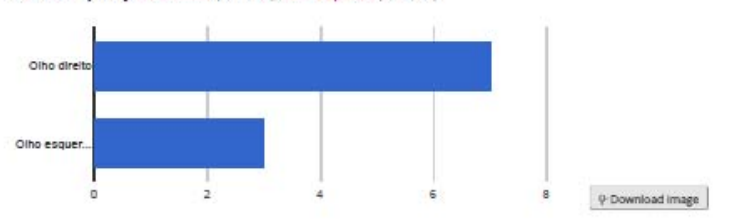

Condições do olho a ser operado (condicoes\_olho\_operado)

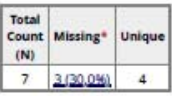

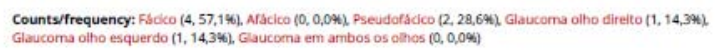

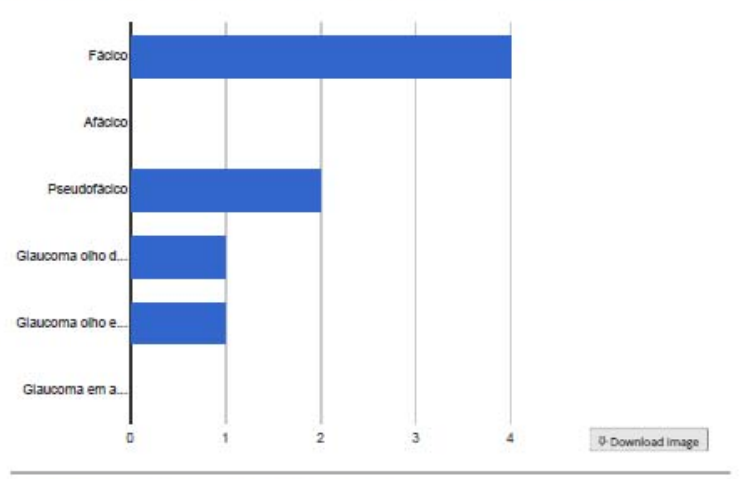

Condições do olho a ser operado - neovasos (olho operado neovasos)

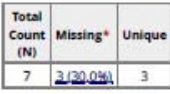

Counts/frequency: Não (4, 57,1%), Sim (2, 28,6%), Superficiais (1, 14,3%), Profundos (0, 0,0%)

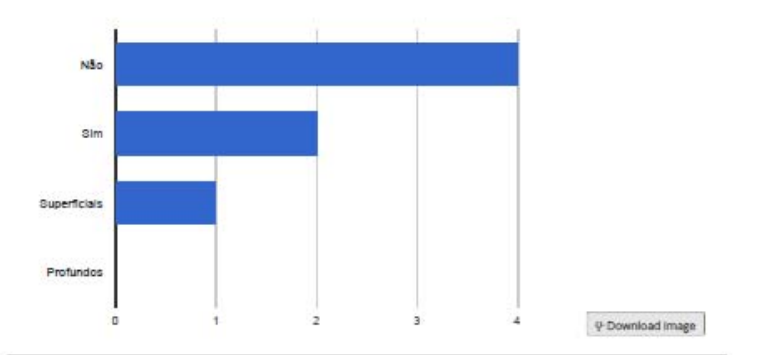

Condições do olho a ser operado - câmara anterior (olho operado camara anti

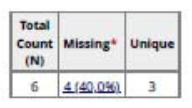

Counts/frequency: Normal (4, 66,7%), Atalamia (1, 16,7%), Sinéquia anterior (1, 16,7%), Sinéquia posterior (0, 0,0%)

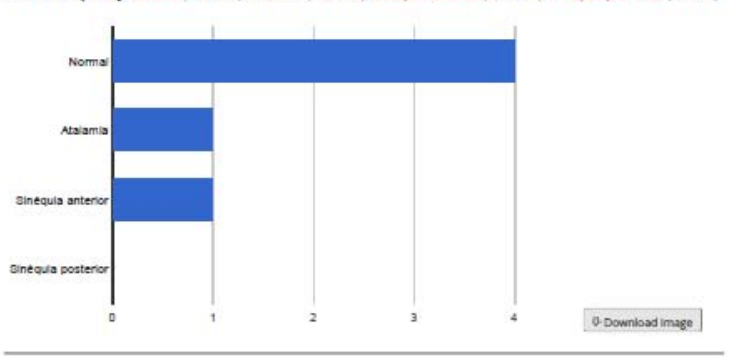

Condições da córnea (condicoes\_cornea)

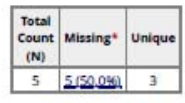

Counts/frequency: Excelente (3, 60,0%), Boa (0, 0,0%), Regular (1, 20,0%), Tectônico (ruim) (1, 20,0%)

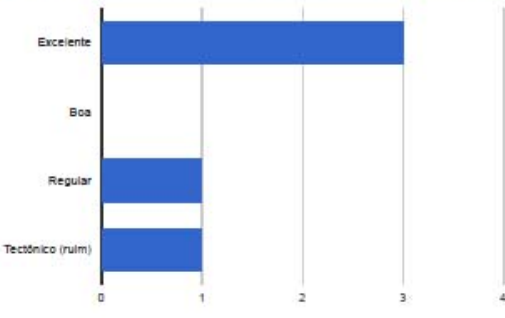

Tamanho do botão olho direito (em mm) (tamanho\_botao\_od)

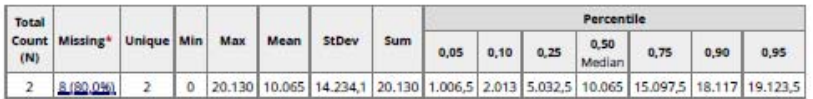

Lowest values: 0, 20130

Highest values: 0, 20130

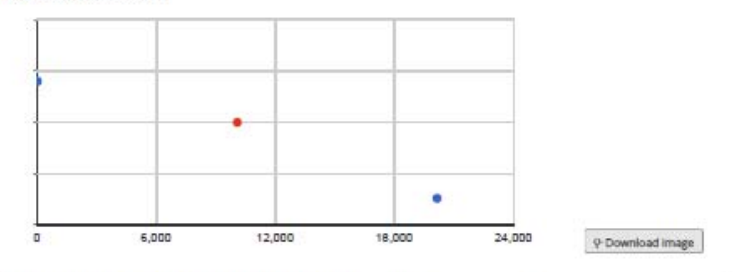

Tamanho do botão olho esquerdo (em mm) (tamanho\_botao\_oe)

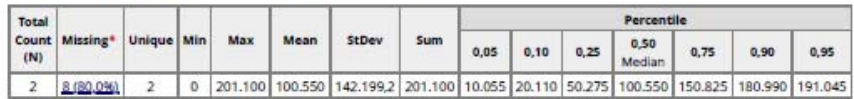

Lowest values: 0, 201100

Highest values: 0, 201100

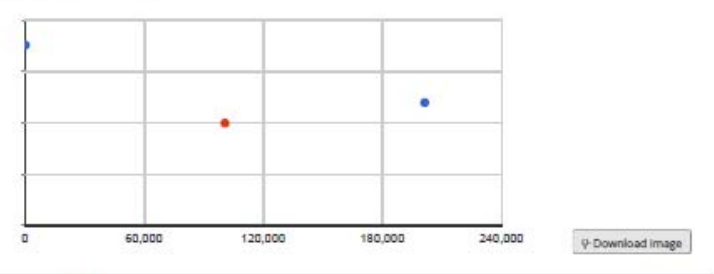

Propósito da cirurgia (prop.cirurgia)

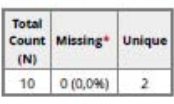

Counts/frequency: Ótico (8, 80,0%), Tectônico (2, 20,0%), Terapéutico (0, 0,0%), Cosmético (0, 0,0%)

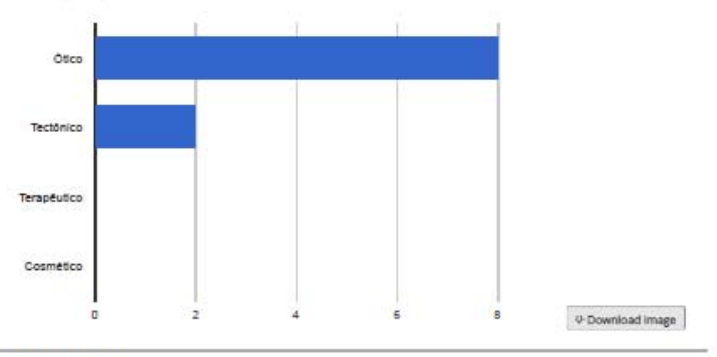

Tipo de cirurgia (tipo\_cir)

| Total | Count Missing | Unique |
|-------|---------------|--------|
|       | 0(0,096)      |        |

Counts/frequency: Penetrante (6, 60,0%), Lamelar (4, 40,0%), Outros (0, 0,0%)

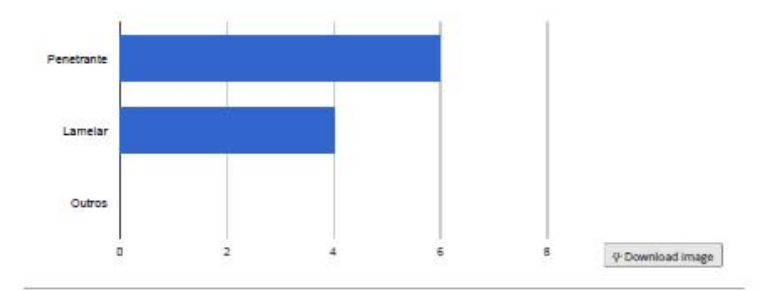

Especifique o outro tipo de cirurgia (outros\_tipo\_cir)

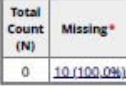

Cirurgia (resp.cir)

| Total<br>(N) | Count Missing* | Unique |
|--------------|----------------|--------|
|              | F10.1          |        |

Counts/frequency: Simples (5, 55,6%), Complicada (4, 44,4%)

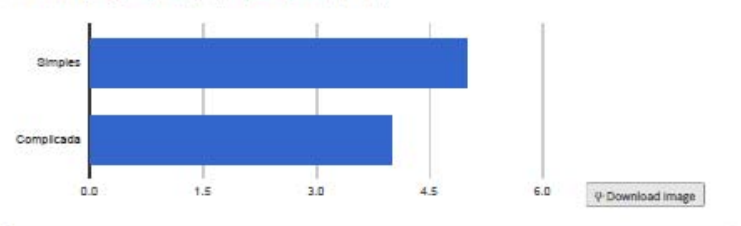

Risco (risco, cir)

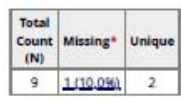

Counts/frequency: Baixo (3, 33,3%), Médio (6, 66,7%), Alto (0, 0,0%)

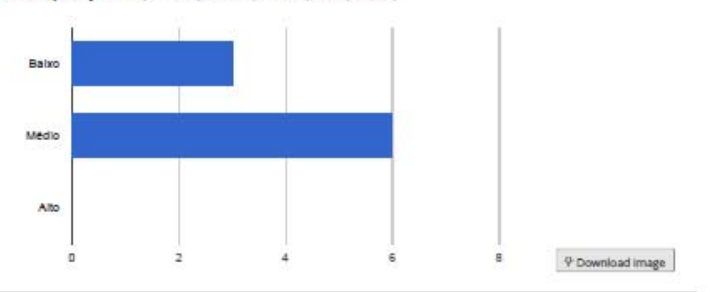

Facectomla (facectomia\_cir)

| Total<br>(N) | Count Missing* | Unique |  |
|--------------|----------------|--------|--|
|              | 0(0.096)       |        |  |

Counts/frequency: Sim (0, 0,0%), Não (10, 100,0%), Avaliar (0, 0,0%)

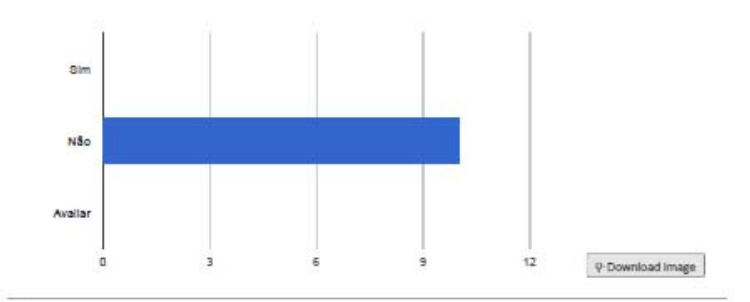

 $Lio:$   $(iio0)$ 

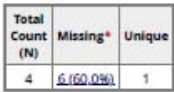

Counts/frequency: Colocar (0, 0,0%), Manter (4, 100,0%), Retirar (0, 0,0%), Fixar (0, 0,0%)

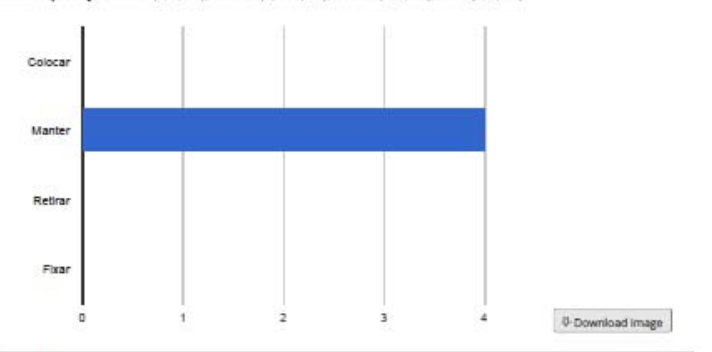

**Blometria** (biometria, cir)

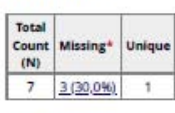

Counts/frequency: Sim (0, 0,0%), Não (7, 100,0%), Constante (0, 0,0%), Dioptrias (0, 0,0%)

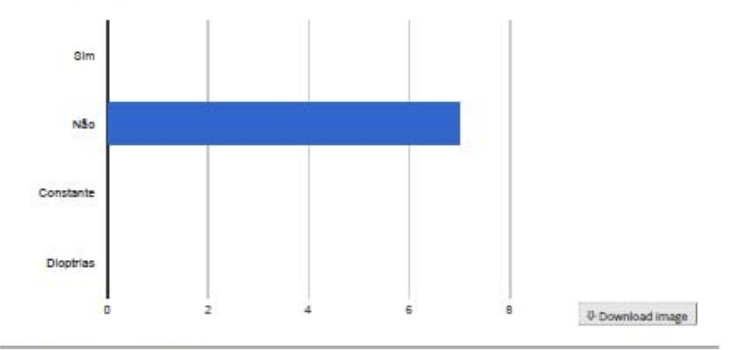

Especifique se constante (biometriq\_constante)

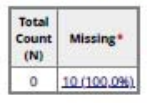

Especifique se dioptrias (biometria\_dioptrias)

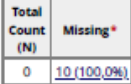

#### Vitrectomia (vitrectomia\_cir)

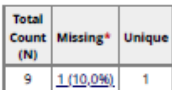

Counts/frequency: Sim (0, 0,0%), Não (9, 100,0%), Avaliar (0, 0,0%)

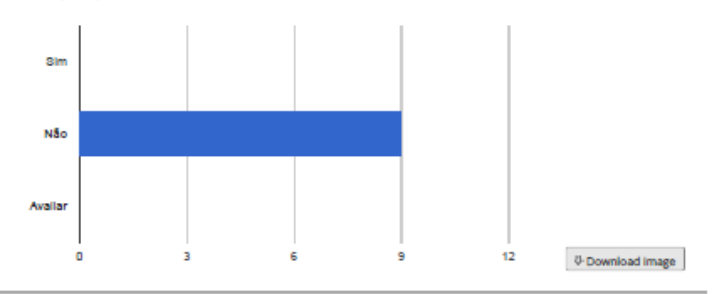

Trec (trec\_cir)

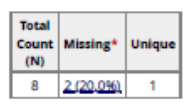

Counts/frequency: Sim (0, 0,0%), Não (8, 100,0%)

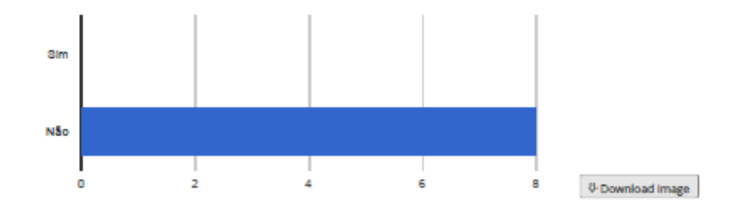

Tubo (tubo\_cir)

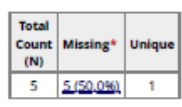

Counts/frequency: Sim (0, 0,0%), Não (5, 100,0%)

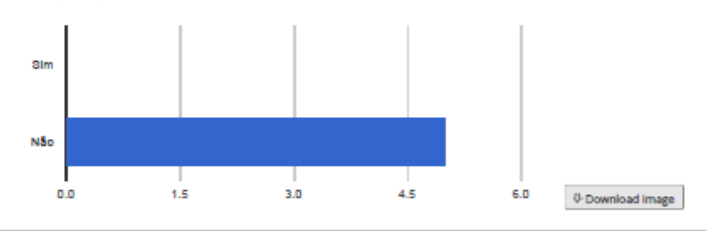

Iridoplastia (iridoplastia\_cir)

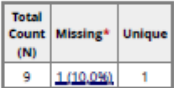

Counts/frequency: Sim (0, 0,0%), Não (9, 100,0%)

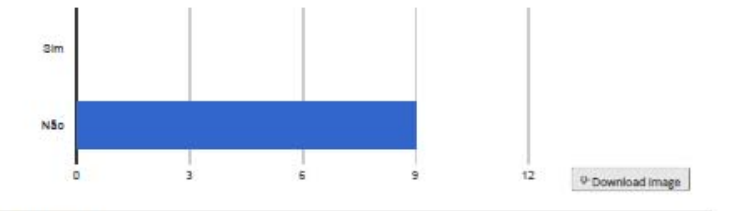

Anestesia (anestesia\_cir)

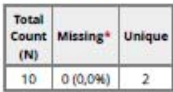

Counts/frequency: Local (6, 60,0%), Geral (4, 40,0%), Indiferente (0, 0,0%)

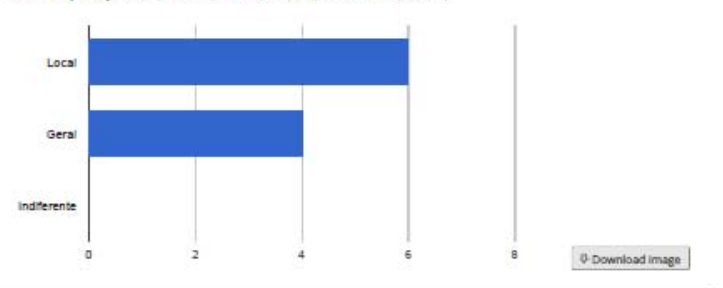

Observações/ Informações adicionais (obs.cir)

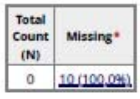

Médico + Orientador (responsaveis\_cir)

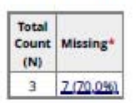

Apa ASA (apa\_asa)

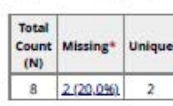

Counts/frequency: Asa 1 (3, 37,5%), Asa 2 (5, 62,5%), Asa 3 (0, 0,0%)

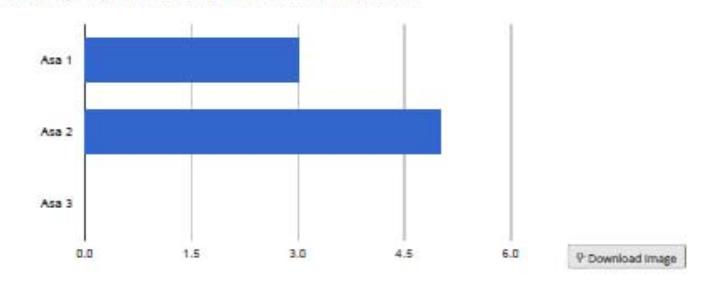

Data Apa (data\_apa)

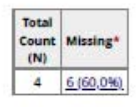

#### Local de cirurgia (local\_cir)

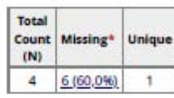

Counts/frequency: Ambulatorial (4, 100,0%), Hospitalar (0, 0,0%)

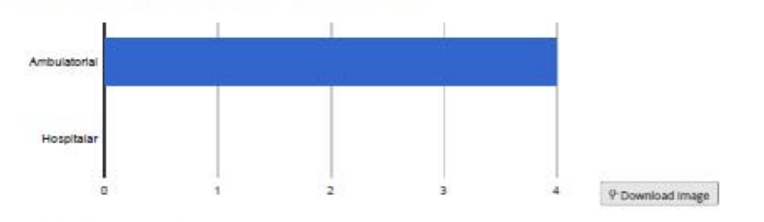

Complete? (ficha\_de\_inscrio\_de\_paciente\_complete)

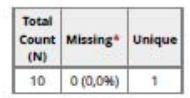

Counts/frequency: Incomplete (0, 0,0%), Unverified (0, 0,0%), Complete (10, 100,0%)

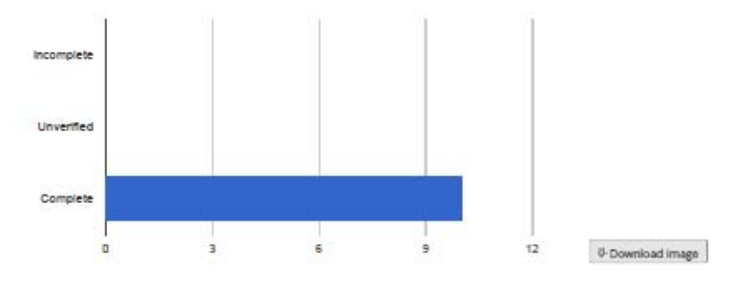

\* Note: Values listed as 'Missing' may include records with a Missing Data Code (if Missing Data Codes are defined).

#### **Data Exports, Reports, and Stats**

**Number of results returned: 10**<br>Total number of records queried: 10

All data (all records and fields)

Número da córnea (num cornea)

Total Missing\* Count<br>(N)  $\overline{\circ}$ 10 (100,0%)

Idade da córnea (idade cornea)

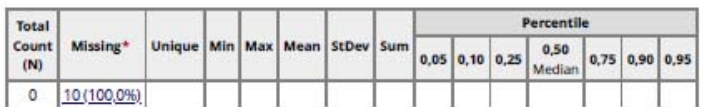

This field cannot be displayed because no data exists for it.

Dados sobre o óbito (dados obito)

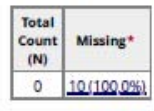

Dados sobre a enucleação (dados enucleacas)

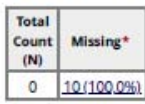

Dados sobre a preservação (dados preservacao)

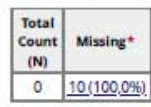

Meios de preservação (cornea preservação)

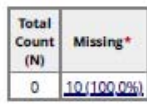

Avaliação da córnea (oval cornea)

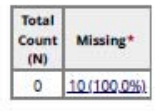

Contagem endotelial (mm<sup>2</sup>) (cont\_endo\_comea)

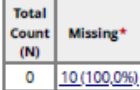

Data da cirurgia e horário do TX (data\_cir)

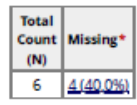

Cirurgião responsável (cirurgiao\_resp)

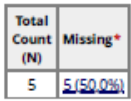

Tamanho do botão do doador (mm) (tam botao doador)

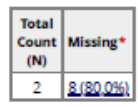

Tamanho do botão do receptor (mm) (tam\_botao\_receptor)

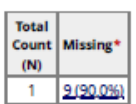

Anestesia (tipo anestesia)

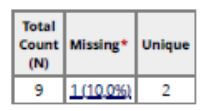

Counts/frequency: Geral (3, 33,3%), Local (6, 66,7%)

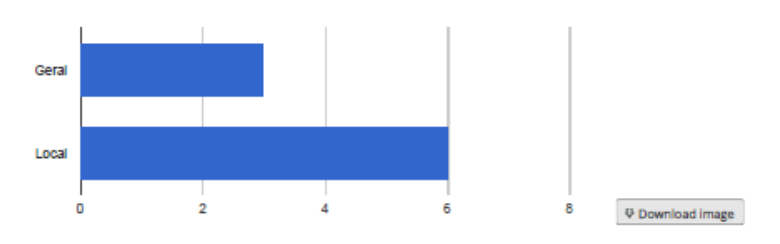

Tipo de transplante (tipo\_tx)

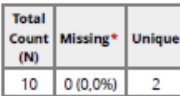

Counts/frequency: Penetrante (5, 50,0%), Lamelar (5, 50,0%)

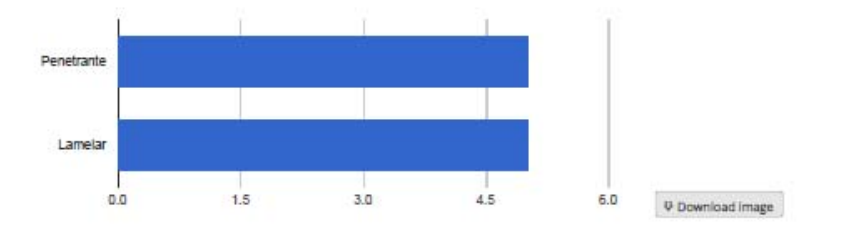

Tipo de sutura (tipo sutura)

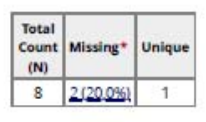

Counts/frequency: Separada (8, 100,0%), Continua (0, 0,0%), Combinada (0, 0,0%)

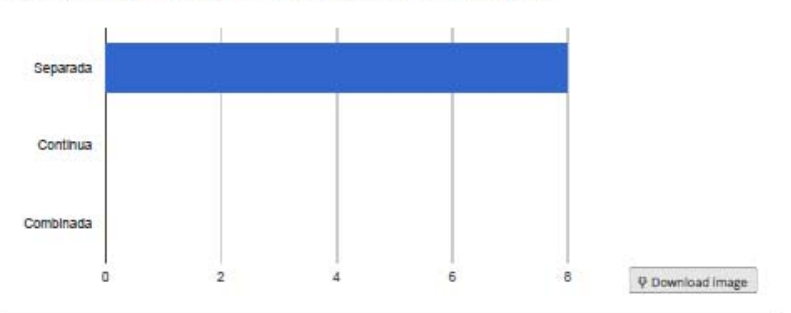

Número de pontos (num pontos)

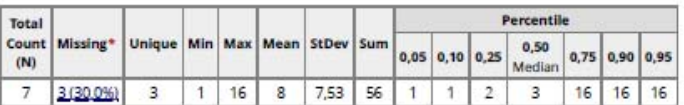

Lowest values: 1, 1, 3, 3, 16 **Highest values: 3, 3, 16, 16, 16** 

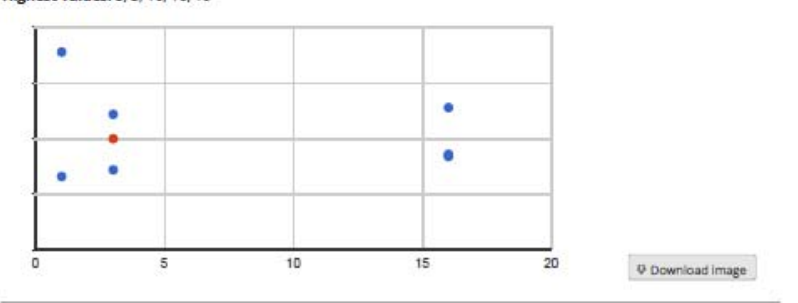

Tipo de fio (tipo fio ponto)

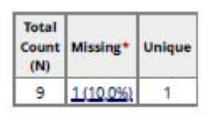

Counts/frequency: Mononylon 10-0 (9, 100,0%), Outros (0, 0,0%)

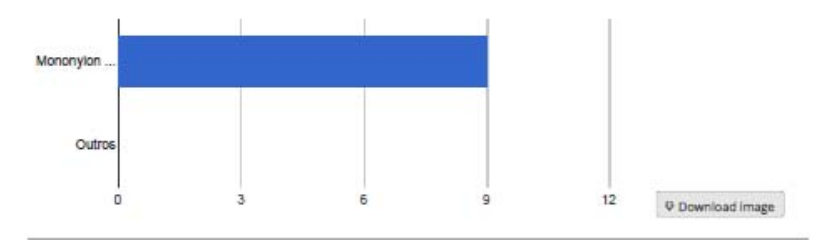

Outro tipo de fio (outro\_tipo\_fio)

| <b>fotal</b><br>ount | Missing' |
|----------------------|----------|
|                      |          |

Facectomia (facectomia info)

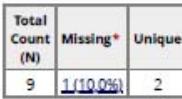

Counts/frequency: Sim (1, 11,1%), Não (8, 88,9%)

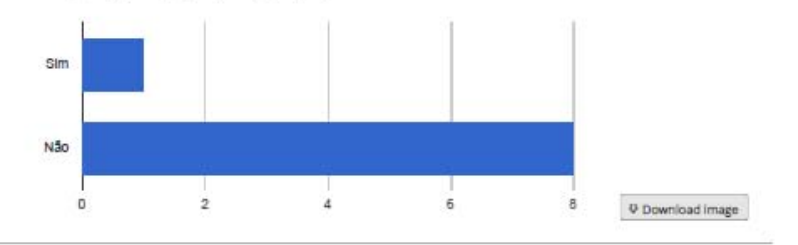

Tubo (tubo info)

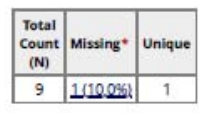

Counts/frequency: Sim (0, 0,0%), Não (9, 100,0%)

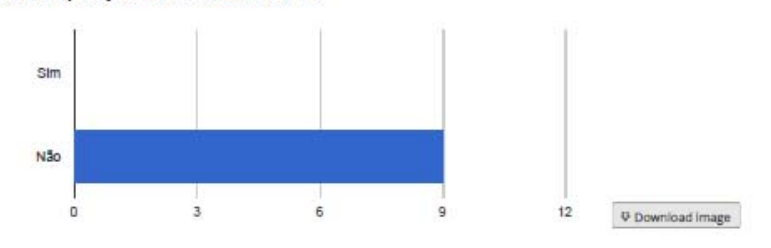

Anátomo-patológico (anatomo patalogico info)

| Total | <b>Count   Missing</b> | Unique |
|-------|------------------------|--------|
|       | 10.0%                  |        |

Counts/frequency: Sim (0, 0,0%), Não (9, 100,0%)

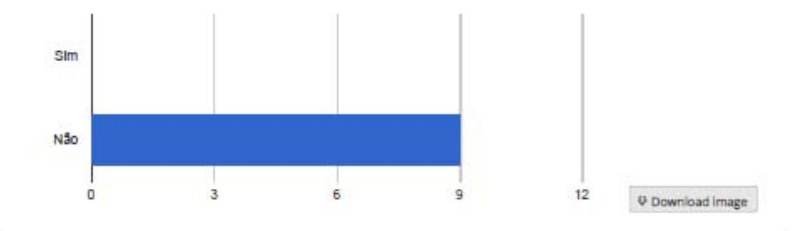

Intercorrências (intercorrencias info)

| otal<br>unt | <b>Missing</b> |
|-------------|----------------|
|             |                |

Complete? (informoes\_cirrgicas\_complete)

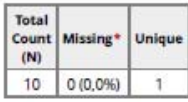

Counts/frequency: Incomplete (0, 0,0%), Unverified (0, 0,0%), Complete (10, 100,0%)

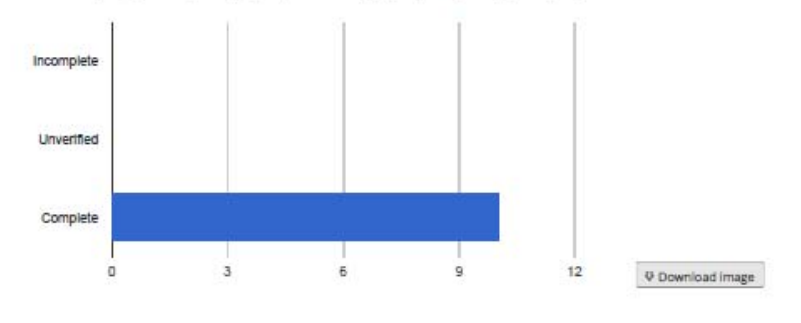

\* Note: Values listed as 'Missing' may include records with a Missing Data Code (if Missing Data Codes are defined).

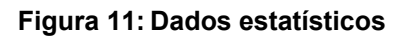

## Etnia

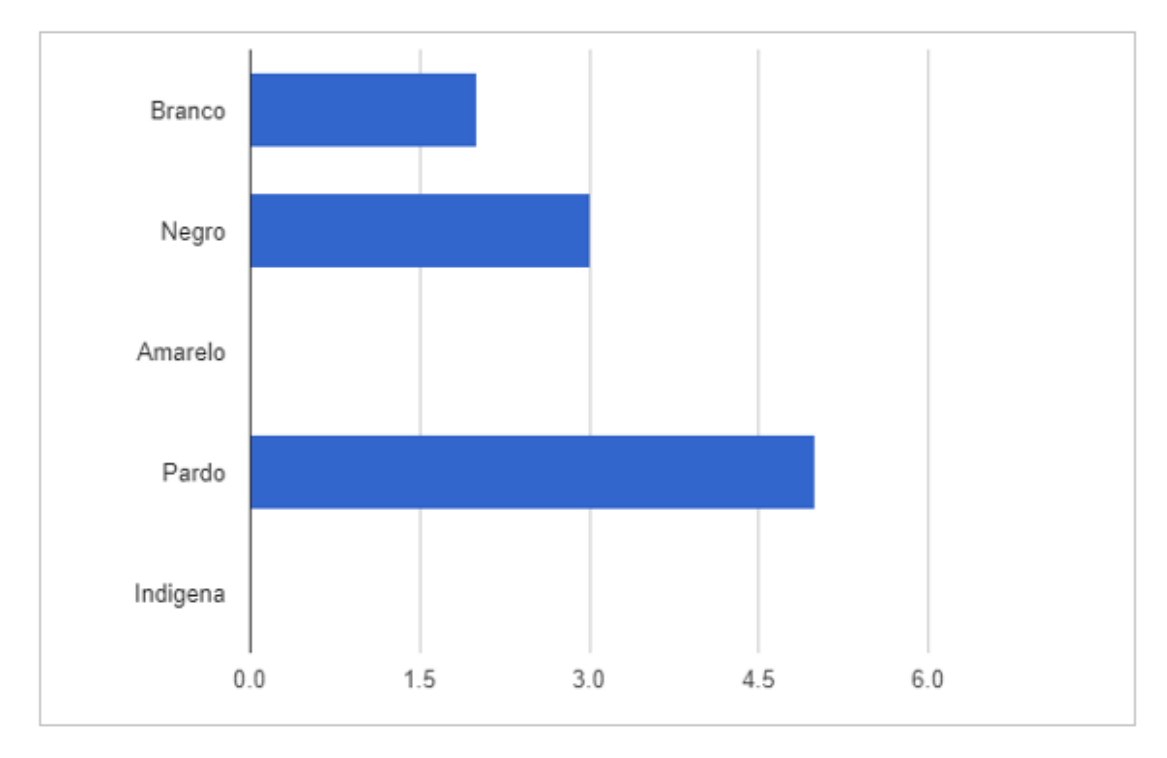

Branco(2, 20,0%), Negro(3, 30,0%), Am arelo(0, 0,0%), Pardo(5, 50,0%), Indígena(0, 0,0%

Figura 12: Etnia

# Olho a ser operado

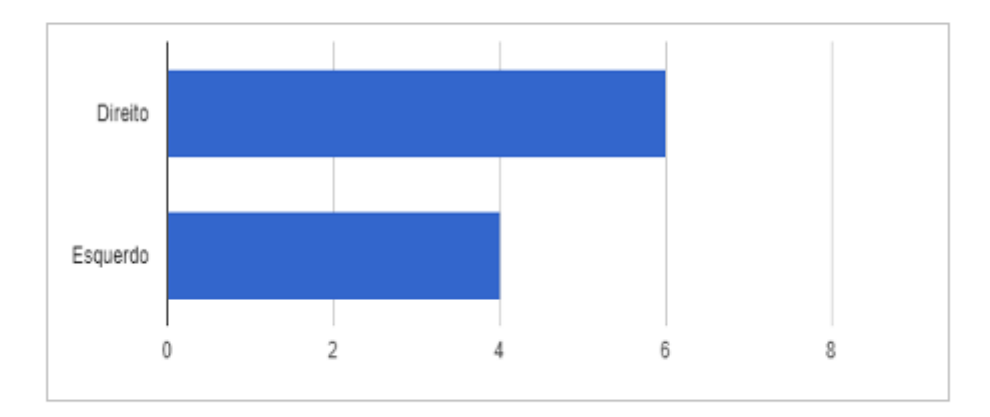

Direito(6, 60,0%), Esquerdo(4, 40,0%)

**Figura 13: Olho a ser operado** 

# Diagnóstico

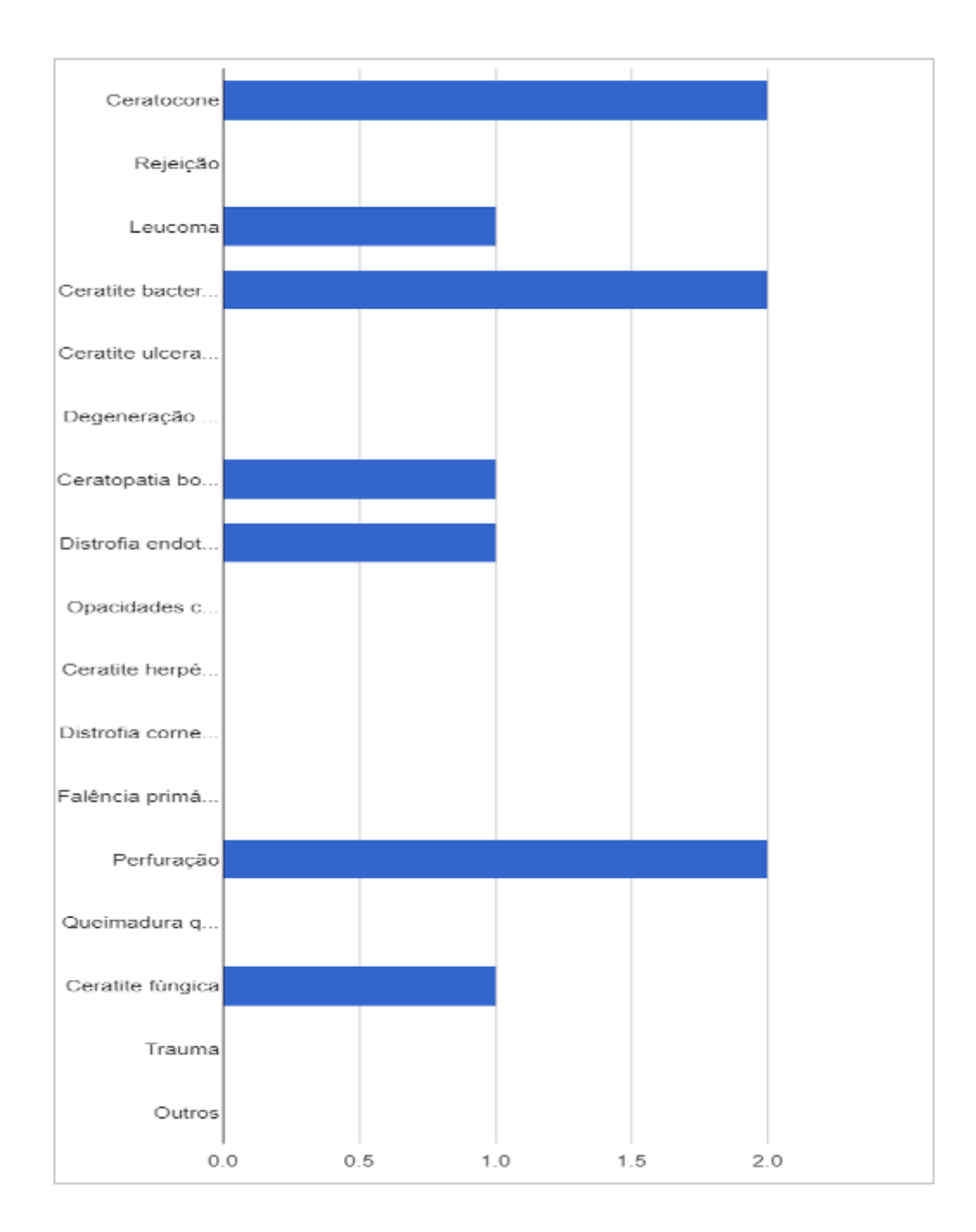

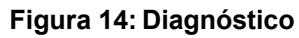

### **6 DISCUSSÃO**

Desde sua fundação, o Banco de Olhos do Hospital São Paulo e o Setor de Córneas e Doenças Externas do Departamento de Oftalmologia EPM/UNIFESP têm trabalhado na captação, avaliação, processamento e distribuição de córneas para transplantes, sendo considerado um centro multiplicador de conhecimento.Entretanto, continua-se a utilizar documentação escrita na maior parte dos processos burocráticos envolvidos, havendo lacunas que podem ser solucionadas com novas tecnologias em gestão e informática.

Dentre as tecnologias disponíveisna UNIFESP, encontramos oREDcap, uma sofisticada plataforma web para coleta, gerenciamento e disseminação de dados de pesquisas. Trata-se de uma ferramenta flexível, que pode ser executada em vários sistemas operacionais, como Linux, UNIX, Windows e Mac, tendo um dispositivo conectado à internet de forma remota. Cabe ressaltar, que o REDCap também oferece *backups* diários, suporte básico e um recurso de trilha de auditoria para ainda maior segurança.

Neste trabalho, procurou-se criar um banco de dados on-line na plataforma REDcappara ser aplicado no processo organizacional de registro de transplante de córnea que, por meio de uma conexão segura, possaser acessado a partir de qualquer dispositivo, lugar e hora, com a possibilidade de os dados poderem ser exportados para realização de pesquisas clínicas e análise estática.

O sistema mostrou-se eficiente, o que foi demonstrado nos resultados com 11 (onze) pacientes fictícios que tiveram seus dados inseridos e posteriormente analisados. Além da organização dos dados para evitar perdas de dados físicos, uma das vantagens desta ferramenta é que não há limite para a criação da base de dados, ao contrário de outras ferramentas que apresentam limitações na criação para a quantidade da base de dados, beneficiando assim, a riqueza e precisão nos dados informados.

O acesso e a criação dos dados se dão de forma rápida, o que facilita a elaboração de relatórios e trabalhos acadêmicos. Seu custo e manutenção é zero, pois a ferramenta já se encontra disponibilizada na página da Universidade Federal de São Paulo.A partir desse trabalho, esperamos que o Departamento de Oftalmologia e Ciências Visuais da EPM/UNIFESP e o Banco de Olho do Hospital São Paulo avalie e aprove a instalação desta plataforma web no seu serviço e que ela sirva de exemplo para outros setores deste Departamento, do Hospital São Paulo e da Universidade.

#### **7 CONCLUSÕES**

De acordo com os objetivos propostos neste estudo, conseguiu-se desenvolver uma base de dados na plataforma web que inclui todas as informações necessárias para inscrição e realização de transplantes de córnea realizados pelos Banco de Olhos do Hospital São Paulo e Ambulatório de Doenças Externas Oculares e Córnea do Departamento de Oftalmologia e Ciências Visuais da EPM/UNIFESP.

Até o presente momento, não foi apresentada em nenhuma outra instituição o uso desta ferramenta para a realização de banco de dados para tecidos oculares.

Sua aplicação foi testada com sucesso a partir da inclusão de dados de doadores e de pacientes fictícios. Essa ferramenta ainda possibilitará a exportação desses dados para programas estatísticos e outros *softwares* de análise de dados, agilizando a construção do conhecimento científico e profissional na área de transplante de órgãos e tecidos no nosso meio.

### **8 REFERÊNCIAS**

- 1. Tan DT, Dart JK, Holland EJ, Kinoshita S. Corneal transplantation. Lancet. 2012 May 5;379(9827):1749-61. doi: 10.1016/S0140-6736(12)60437-1. PMID: 22559901.
- 2. Registro Brasileiro de Transplantes (Veículo Oficial da Associação Brasileira de Transplante de Órgãos). Dimensionamento dos Transplantes no Brasil e em cada estado, 2017. São Paulo: ABTO. Internet. [Cited 2022 Nov 25] Available from: http://www.abto.org.br/abtov03/Upload/file/RBT/2017/rbt-imprensa-leituracompressed.pdf
- 3. David-Neto E, Triboni AH, Paula FJ, Vilas Boas LS, Machado CM, Agena F, Latif AZ, Alencar CS, Pierrotti LC, Nahas WC, Caiaffa-Filho HH, Pannuti CS. A doubleblinded, prospective study to define antigenemia and quantitative real-time polymerase chain reaction cutoffs to start preemptive therapy in low-risk, seropositive, renal transplanted recipients. Transplantation. 2014 Nov 27;98(10):1077-81. doi: 10.1097/TP.0000000000000189. PMID: 24839894.
- 4. Torres I, Araujo M, Benites M, Moreira H. Comparação entre potenciais e efetivos doadores de córnea no Hospital Universitário Evangélico de Curitiba. J BrasTranspl. 2006;9(4):615–9.
- 5. Marinho A, Cardoso S, Almeida V. Desigualdade de transplantes de órgãos no Brasil: análise do perfil dos receptores por sexo e raça ou cor. Instituto de Pesquisa Econômica Aplicada. 2011;40.
- 6. Mcdonald C, Barnett G. Medical-record systems. In: Medical informatics: computer applications in health care. Boston: Addison-Wesley LongmanPublishing Co; 1990. p. 181–218.
- 7. Conselho Federal de Medicina (BR). Cartilha sobre Prontuário Eletrônico A Certificação de Sistemas de Registro Eletrônica da Saúde. [Internet]. 2012. [cited 2021 Sep 13] Available from: http://www.sbis.org.br/certificacao/Cartilha\_SBIS\_CFM\_Prontuario\_Eletronico\_fev \_2012.pdf
- 8. Harris PA, Taylor R, Thielke R, Payne J, Gonzalez N, Conde JG. Research electronic data capture (REDCap)--a metadata-driven methodology and workflow process for providing translational research informatics support. J Biomed Inform. 2009 Apr;42(2):377-81. doi: 10.1016/j.jbi.2008.08.010. Epub 2008 Sep 30. PMID: 18929686; PMCID: PMC2700030.
- 9. Adán CB, Diniz AR, Perlatto D, Hirai FE, Sato EH. Dez anos de doação de córneas no Banco de Olhos do Hospital São Paulo: perfil dos doadores de 1996 a 2005 [Tenyearsofcornealdonationtothe Hospital São Paulo Eye Bank: characteristicsofcorneadonorsfrom 1996 to 2005]. ArqBras Oftalmol. 2008 Mar-

Apr;71(2):176-81. Portuguese. doi: 10.1590/s0004-27492008000200009. PMID: 18516415.

- 10. Gonçalves ED, Campos M, Paris F, Gomes JA, Farias CC. Ceratopatia bolhosa: etiopatogênese e tratamento [Bullouskeratopathy: etiopathogenesisandtreatment]. ArqBras Oftalmol. 2008 Nov-Dec;71(6 Suppl):61- 4. Portuguese. doi: 10.1590/s0004-27492008000700012. PMID: 19274413.
- 11. Amaral Cde S, Duarte JY, Silva PL, Valbuena R, Cunha F. Indicações de ceratoplastia penetrante em Pernambuco [Indications for penetratingkeratoplasty in Pernambuco]. ArqBras Oftalmol. 2005 Sep-Oct;68(5):635-7. Portuguese. doi: 10.1590/s0004-27492005000500012. Epub 2005 Nov 28. PMID: 16322861.
- 12. Ministério da Saúde (BR). Lista da espera. [internet] [cited 2020 Jan 27] Available from: http://dtr2001dd.saude.gov.br/transplantes/
- 13. McGough EA, Chopek MW. The physician's role as asker in obtaining organ donations. Transplant Proc. 1990 Feb;22(1):267-72. PMID: 2309326.
- 14. Alves MR, Crestana FP, Kanatani R, Cresta FB, José NK. Doação de córnea: opinião e conhecimento de médicos intensivistas do Complexo Hospital das Clínicas da Faculdade de Medicina da Universidade de São Paulo. Rev Med (Sao Paulo). 1997; 76(6):315-9
- 15. Secretaria Estadual da Saúde do Paraná (BR). Central de Transplantes do Paraná [Internet]. [cited 2021 Apr 01] Available from: http://www.saude.pr.gov.br/Transplante/
- 16. Associação Brasileira de Transplante de Órgãos ABTO. Dados numéricos da doação de órgãos e transplantes realizados por estado e instituição no período: janeiro/ junho – 2020 [Internet]. São Paulo: ABTO; 2020 [cited 2020 ago 25]. 22 p. Avalable from: https://site.abto.org.br/publicacao/ano-xxvi-no-2/
- 17. Associação Brasileira de Transplante de Órgãos ABTO. Dimensionamento dos transplantes no Brasil e em cada estado (2012-2019) [Internet]. São Paulo: ABTO; 2019 [cited 2020 ago 01]. 100 p. Available from: https://site.abto.org.br/wp-content/uploads/2021/03/rbt\_2020\_populacao-1-1.pdf
- 18. Blackstock D, Butler L, Delair S, Dokus K, Eileen F, Carolyn F, Helen I, Carrie L, Tania L, Nancy M, Janine M, Brigitte S, Demetra T, Ohler L. New York Transplant Teams Versus COVID-19. Prog Transplant. 2020 Sep;30(3):194-198. doi: 10.1177/1526924820938346. Epub 2020 Jun 30. Erratum in: Prog Transplant. 2020 Dec;30(4):400. PMID: 32602404.

#### **Anexos**

# **Anexo 1 - Ficha de Inscrição de Paciente + Informações Cirúrgicas– Banco de Olhos do Hospital São Paulo (página 1)**

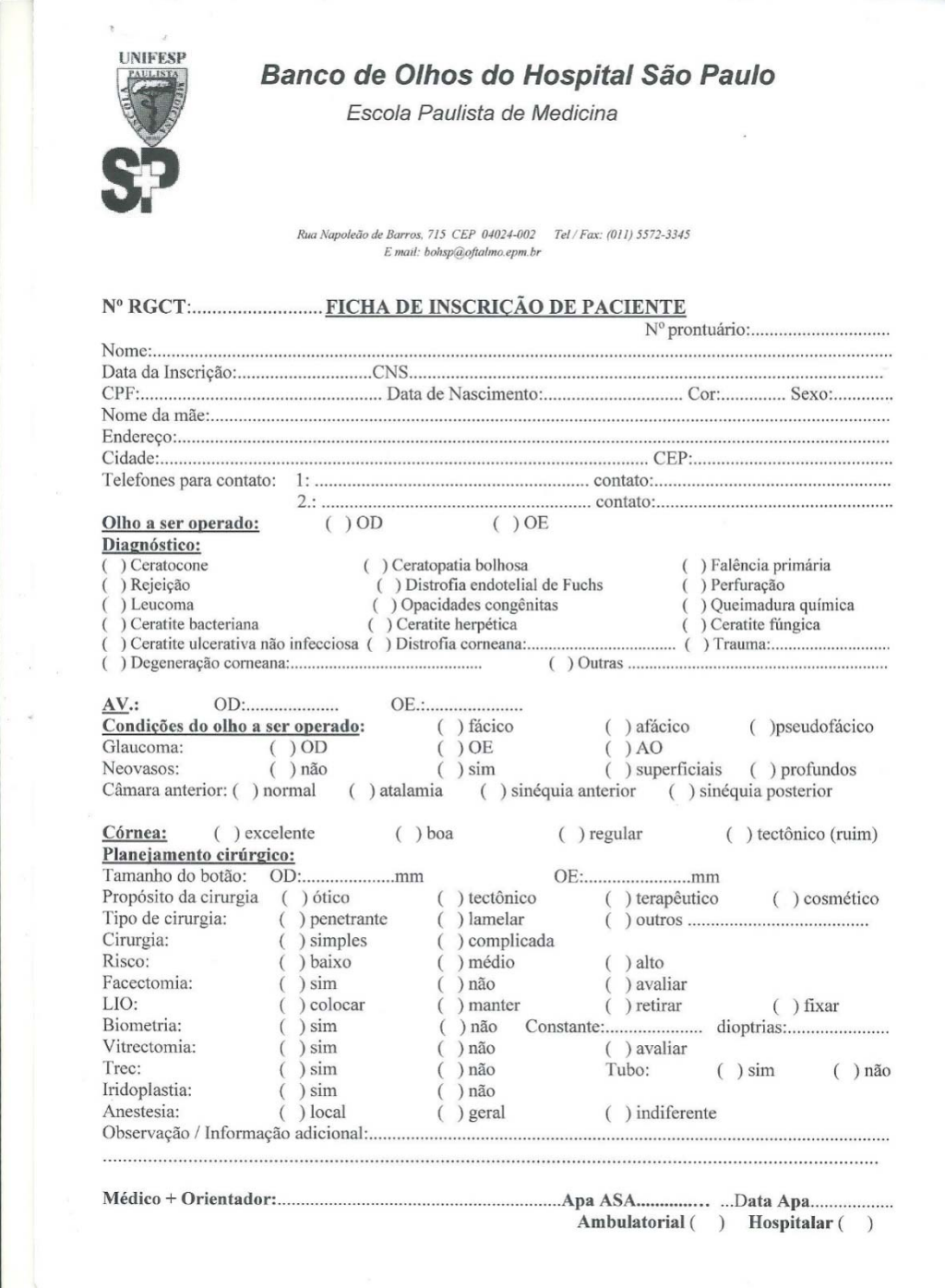

**Anexo 1 (continuação) - Ficha de Inscrição de Paciente + Informações Cirúrgicas – Banco de Olhos do Hospital São Paulo (página 2)** 

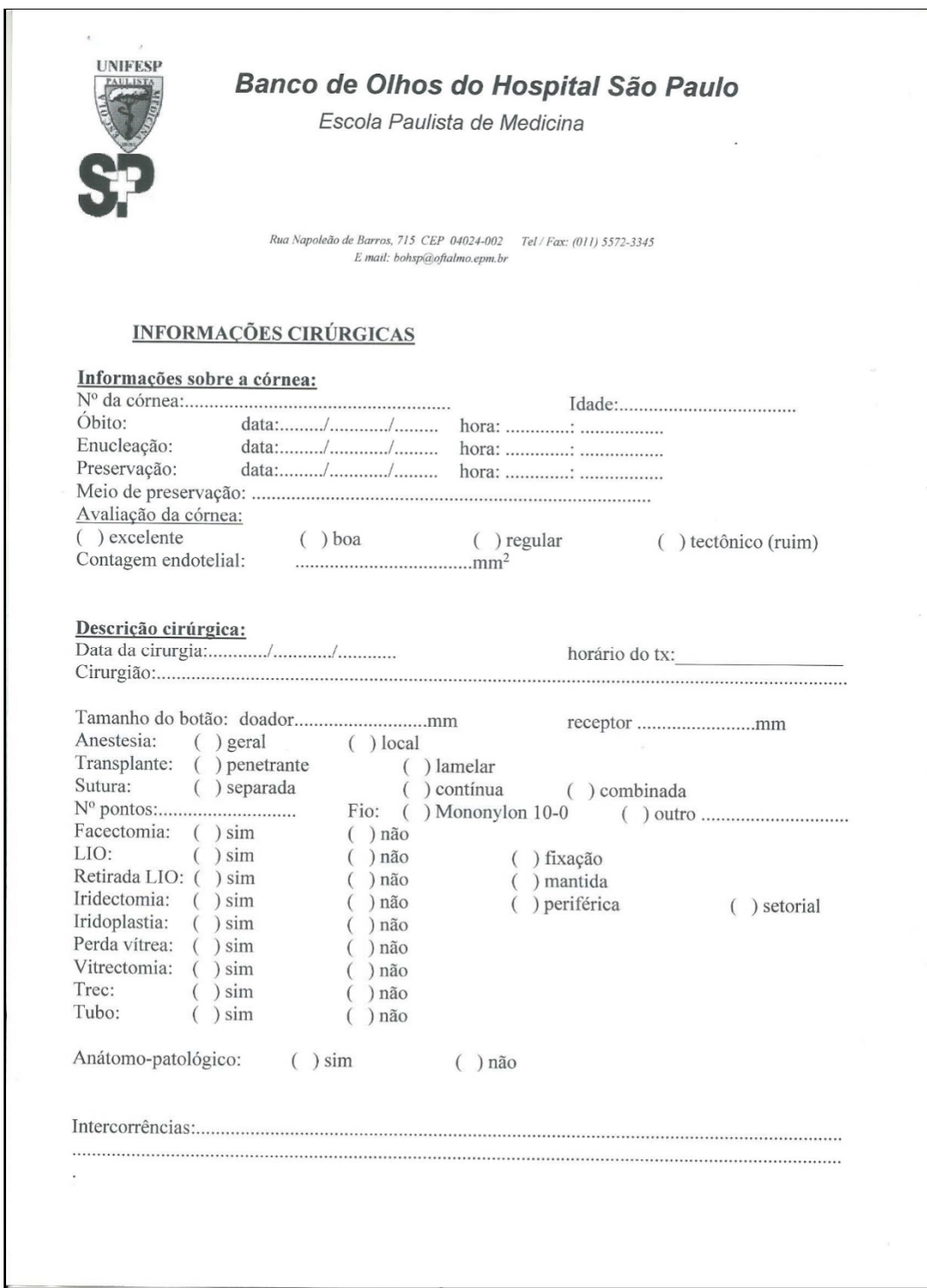

#### Anexo 2 – Parecer Consubstanciado do Comitê de Ética em Pesquisa

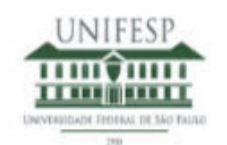

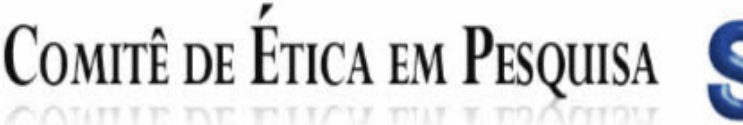

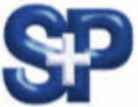

São Paulo, 18 de março de 2019 CEP N 1212070319

 $Ilmo(a)$ . Sr $(a)$ . Pesquisador(a): Claudia Pereira Da Silva Fernandes Depto/Disc: Oftalmologia Prof. Dr. José álvaro Pereira Gomes (orientador)

Título do projeto: "Desenvolvimento de Instrumento para Avaliação de Pacientes em Fila de Transplante de Córnea".

#### Parecer Consubstanciado do Comitê de Ética em Pesquisa UNIFESP/HSP

Trata-se de projeto de mestrado com o objetivo de informatizar o prontuário dos pacientes que serão submetidos a transplante de córnea pelo Departamento de Oftalmologia da Universidade Federal de São Paulo (Unifesp). A metodologia utilizada será desenvolver um prontuário eletrônico na plataforma REDCap baseada na identificação do prontuário de papel utilizado pelo Departamento de Oftamologia da Unifesp. Para tal, a ficha que o departamento utiliza para entrevista inicial, informações sobre a doação e evolução pós-cirúrgica do transplante de córnea, serão transformadas em instrumentos compativeis com a plataforma REDCap.

O Comitê de Ética em Pesquisa da Universidade Federal de São Paulo/Hospital São Paulo, na reunião de 18/03/2019, ANALISOU e APROVOU o protocolo de estudo acima referenciado. A partir desta data, é dever do pesquisador: 1. Comunicar toda e qualquer alteração do protocolo.

2. Comunicar imediatamente ao Comitê qualquer evento adverso ocorrido durante o desenvolvimento do protocolo.

3. Os dados individuais de todas as etapas da pesquisa devem ser mantidos em local seguro por 5 anos para possível auditoria dos órgãos competentes.

4. Relatórios parciais de andamento deverão ser enviados anualmente ao CEP até a conclusão do protocolo.

Atenciosamente

Prof. Dr. Miguel Roberto Jorge

Coordenador do Comitê de Ética em Pesquisa da Universidade Federal de São Paulo/Hospital São Paulo